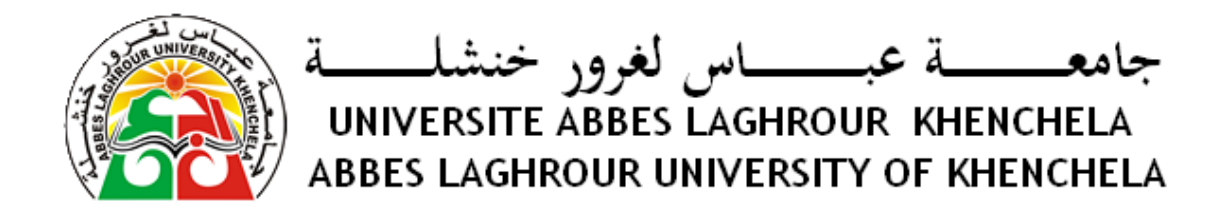

# Support de cours Méthodes numériques et programmation

RAHAB Hichem

<http://rahab.e-monsite.com>

rahab\_hichem @yahoo.fr

2016 /2017

# <span id="page-2-0"></span>**Table des matières**

# **[Table des matières](#page-2-0) 3**

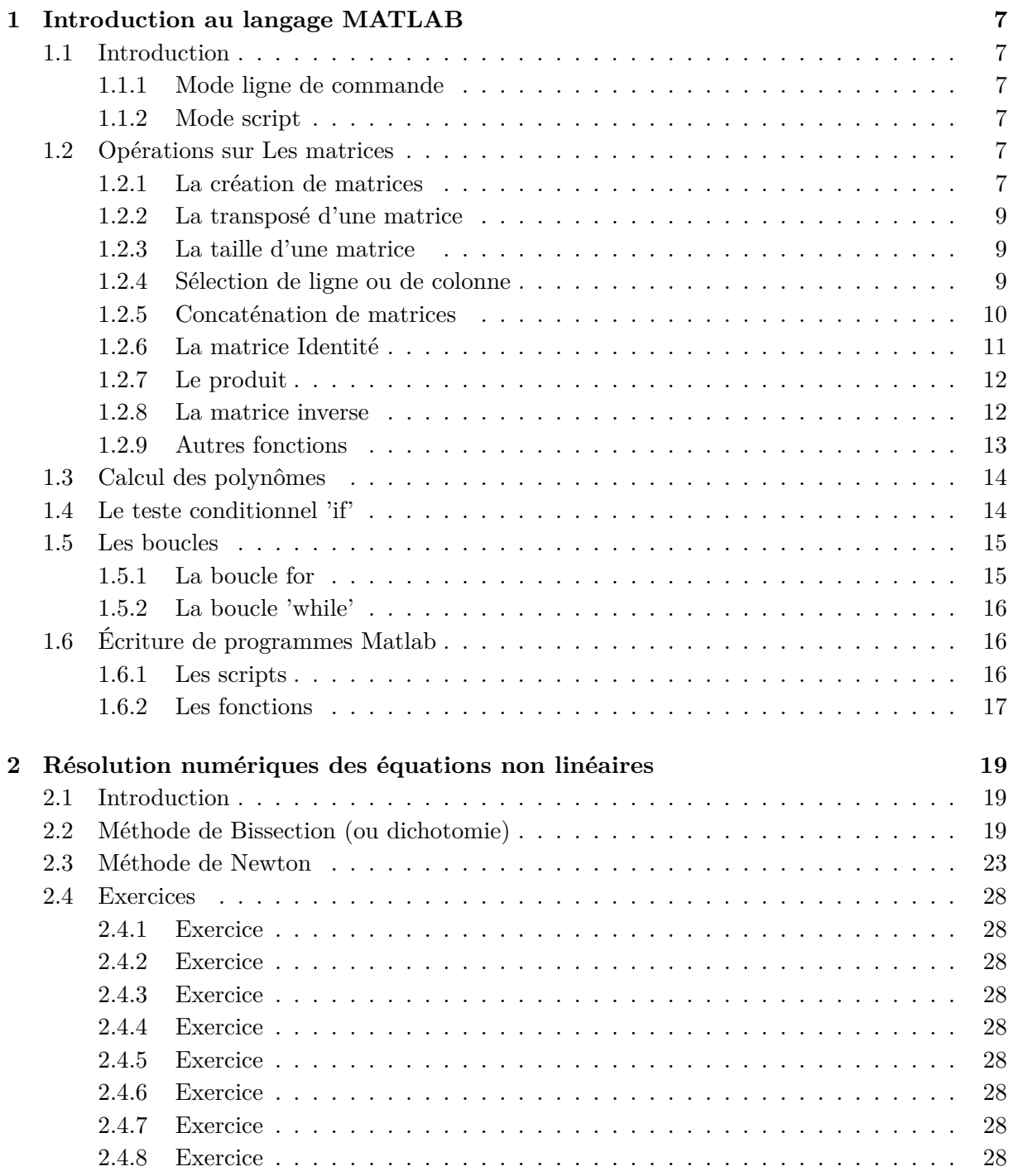

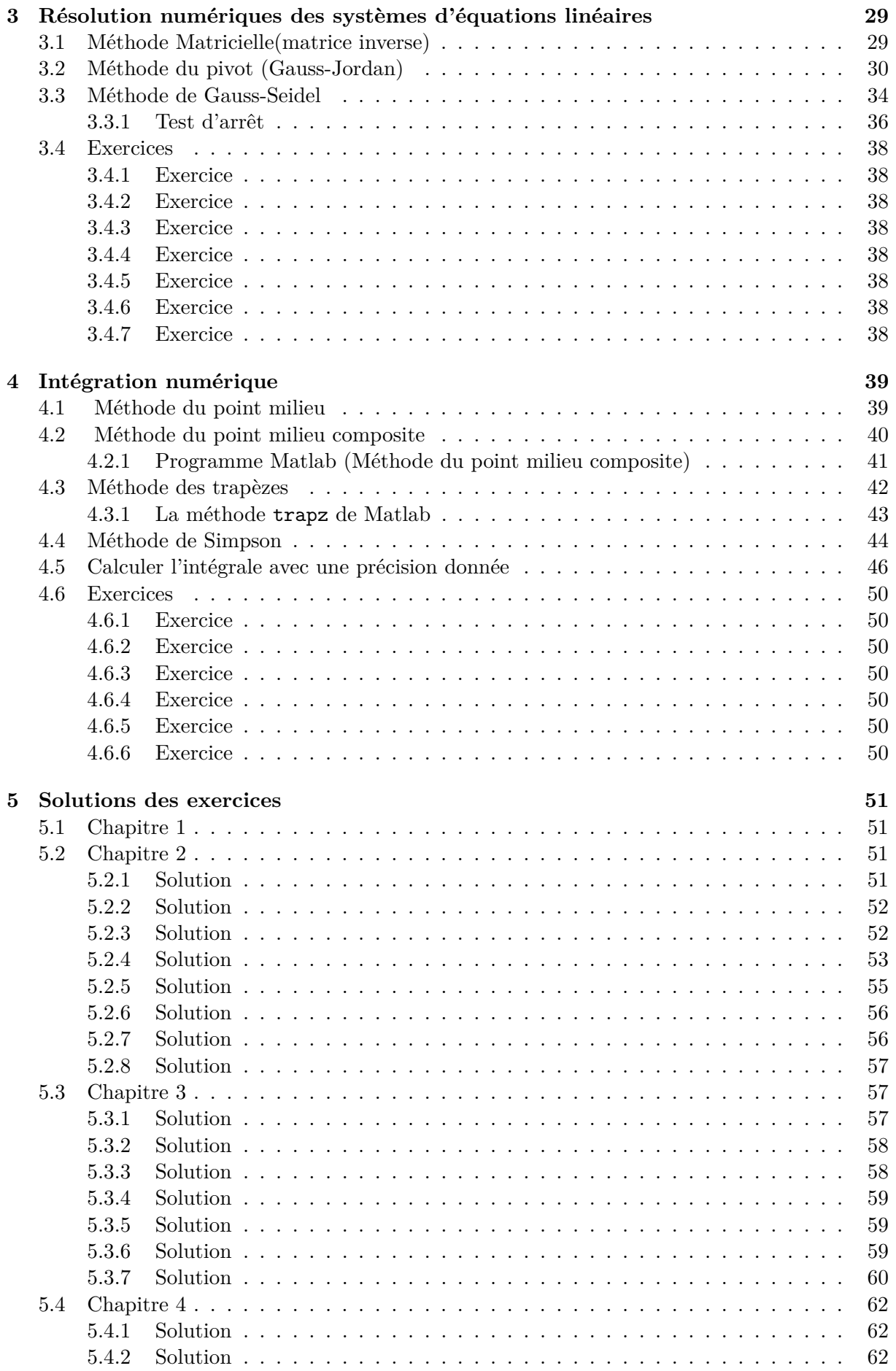

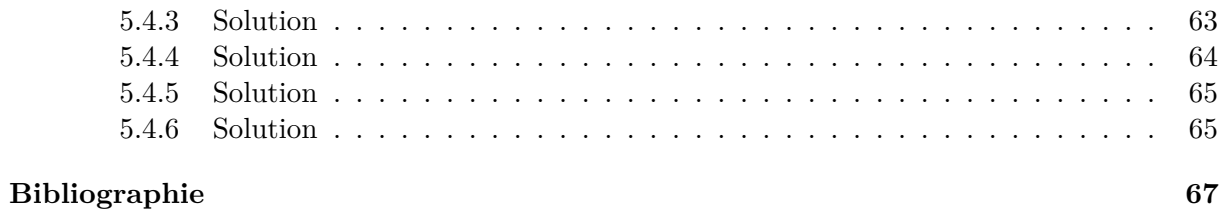

# <span id="page-6-0"></span>**Chapitre 1**

# **Introduction au langage MATLAB**

#### <span id="page-6-1"></span>**1.1 Introduction**

MATLAB est un environnement de calcul numérique matriciel, il est basé sur le principe de matrice. Tous les types dans Matlab sont à la base des matrices, un scalaire est une matrice de dimension  $1 \times 1$ , un vecteur est une matrice de  $1 \times n$  ou  $n \times 1$ . Ce principe est primordial à comprendre pour pouvoir travailler avec Matlab. Matlab crée une variable lors de son affectation, de ce fait on n'a pas besoin de déclarer les variables avant leur utilisation.

Le logiciel MATLAB consiste en un langage interprété qui s'exécute dans une fenêtre dite d'exécution. L'intérêt de Matlab tient, d'une part, à sa simplicité d'utilisation : pas de compilation, pas besoin de déclaration des variables utilisées et, d'autre part, à sa richesse fonctionnelle : arithmétique matricielle et nombreuses fonctions de haut niveau dans divers domaines (analyse numérique, statistique, représentation graphique, ...). On peut utiliser Matlab en deux modes :

# <span id="page-6-2"></span>**1.1.1 Mode ligne de commande**

c'est-à-dire saisir des commandes dans la fenêtre d'exécution au fur et à mesure, Le mode ligne de commande permet d'obtenir des résultats rapides qui ne sont pas sauvegardés.

#### <span id="page-6-3"></span>**1.1.2 Mode script**

En écrivant dans des fichiers séparés (\*.m) l'enchaînement des commandes. Ces fichiers s'appellent des scripts et on les construit à l'aide de n'importe quel éditeur de texte (par exemple emacs , ...). Le mode programmation, quant à lui, permet de développer des applications plus complexes. ainsi que les programmes sont sauvegarder pour faciliter une utilisation ultérieur.

#### <span id="page-6-4"></span>**1.2 Opérations sur Les matrices**

#### <span id="page-6-5"></span>**1.2.1 La création de matrices**

Pour créer les matrices suivantes : - Matrice  $1\times1$ 

>> x=4

 $x =$ 

4

**Matrice**  $1 \times 4$ >> x=[1 2 3 4]  $x =$ 1 2 3 4 ou bien : >> x=[1, 2, 3, 4]  $x =$ 1 2 3 4 **Matrice** 4 × 1 >> x=[1; 2; 3; 4]  $x =$ 1 2 3 4 **Matrice ligne des éléments de 1 à 10** >> x=[1:10]  $x =$ 1 2 3 4 5 6 7 8 9 10 **Matrice ligne des éléments de 0 à 10 avec un pas de 2**  $>> x=[0:2:10]$  $x =$ 0 2 4 6 8 10 **Matrice de** 3 × 3 >> x=[1 2 3 ; 4 5 6 ; 7 8 9]  $x =$ 1 2 3 4 5 6 7 8 9

# **Remarque**

– Le point-virgule ( ;) dans la matrice marque le retour à la ligne, alors qu'à la fin d'une instruction bloque l'affichage du résultat.

# <span id="page-8-0"></span>**1.2.2 La transposé d'une matrice**

**Exemple**  $x=[0 :2 :4 :6]$ , retourne :

C'est une matrice à 2 lignes et 3 colonnes.

» y = x' retourne la matrice transposée :  $y = 1, 5$ 0 4

2 6

# <span id="page-8-1"></span>**1.2.3 La taille d'une matrice**

La taille de la matrice y est donnée par la fonction size(y) :

>> size(y) ans = 3 2

La réponse est : 3 lignes et 2 colonnes.

# <span id="page-8-2"></span>**1.2.4 Sélection de ligne ou de colonne**

La colonne j de la matrice x est donnée par :  $y(:,j)$ , pour j=2, on a :

La ligne i de la matrice x est donnée par :  $y(i,:)$ , pour i=2, on a :

 $y(2,:)$ 1 5

Selection des éléments du diagonale d'une matrice :

>> A=[1 2 3; 4 5 6; 7 8 9]

 $A =$ 

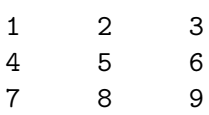

 $\gg$  B=diag(A)

 $B =$ 

1 5 9

#### <span id="page-9-0"></span>**1.2.5 Concaténation de matrices**

La concaténation consiste à coller des matrices bout à bout afin d'obtenir une matrice supplémentaire. Cette opération s'effectue entre crochets. A l'intérieur de ces crochets, les différentes matrices doivent être séparées, soit par des points-virgules pour une concaténation verticale, soit par des virgules ou des espaces pour une concaténation horizontale.

#### **Exemple 1 : Concaténation verticale**

>> A = [1 2 3]  $A =$ 1 2 3  $>> B = ones(2,3)$  $B =$ 1 1 1 1 1 1 >> C = [3 2 1]  $C =$ 3 2 1 >> X = [A ; B ; C]  $X =$ 1 2 3 1 1 1 1 1 1 3 2 1

#### **Exemple 2 : Concaténation horizontale**

 $\Rightarrow$  A = [1;2;3]  $A =$ 1 2 3

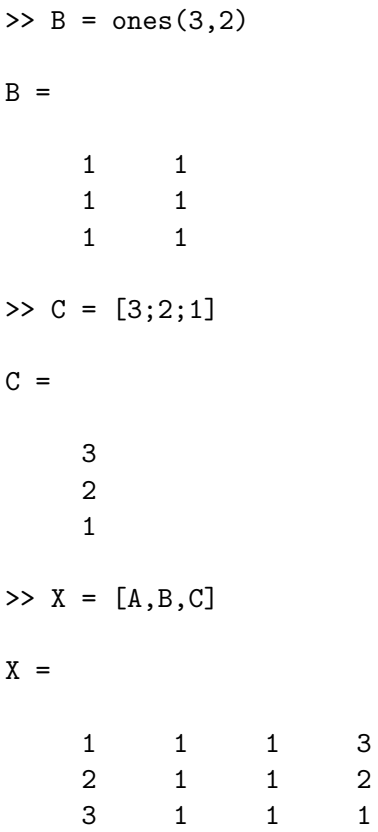

#### <span id="page-10-0"></span>**1.2.6 La matrice Identité**

Pour une matrice carrée A d'ordre n, on a sa matrice identité qui est donnée par la fonction 'eye' .

**Exemple :** pour n=3, on a :

>> A

 $A =$ 

0 0 1

# <span id="page-11-0"></span>**1.2.7 Le produit**

### **A-Produit matricielle**

Soient de matrices A de  $n \times m$  et B de  $p \times q$ , alors le produit  $C = A \times B$  n' est possible que si  $m = p$ . Dans ce cas, le coefficient  $c_{11}$  de cette matrice C s'écrit :

$$
c_{11} = a_{11}b_{11} + a_{12}b_{12} + \ldots + a_{1m}b_{p1}
$$

#### **A-Produit élément par élément**

Dans ce cas le produit n'est possible que si les deux matrices sont de même taille :

#### **Exemple :**

```
>> A=[1 2 3; 4 5 6]
A =1 2 3
   4 5 6
>> B=[6 5 4; 3 2 1]
B =6 5 4
   3 2 1
>> A.*B
ans =
   6 10 12
  12 10 6
```
#### <span id="page-11-1"></span>**1.2.8 La matrice inverse**

Soit A une matrice carrée non nulle. La matrice inverse *A*−<sup>1</sup> de A (si elle existe) est telle que :

$$
A \ast A^{-1} = Id
$$

Dans Matlab, cette matrice inverse est donnée par :

#### $A^(-1)=inv(A)$

#### **Exemple**

 $>>A=[1 3 5; 2 -1 0; 5 4 3]$ 

 $A =$ 

La matrice inverse de A est :

 $>>inv(A)$ 

ans =

-0.0682 0.2500 0.1136 -0.1364 -0.5000 0.2273 0.2955 0.2500 -0.1591

#### <span id="page-12-0"></span>**1.2.9 Autres fonctions**

Soit  $x=[2 15 0]$  une matrice  $1 \times 3$  (vecteur ligne).

**sort(x)** donne une matrice ligne dont les éléments sont en ordre croissant :

>>sort(x)

ans =

0 2 15

**sort(x')** donne une matrice colonne dont les éléments sont en ordre croissant :

 $\gg$  sort $(x')$ 

ans  $=$ 

0 2 15

**sum(x)** calcule la somme des éléments de la matrice x.

 $\gg$  sum $(x)$ 

ans =

17

Pour trouver le maximum et le minimum du vecteur  $x$ , on utilise les fonctions max $(x)$  et  $min(x)$ :

**max(x)**

```
\gg max(x)
```
ans =

15

# **min(x)**  $\gg$  min $(x)$ ans =

0

# <span id="page-13-0"></span>**1.3 Calcul des polynômes**

Pour calculer le polynôme suivant :  $S = \pi R^2$  pour  $R = 4$ , on suit les étapes suivants :

>> R=4; % affectation de la valeur 4 à la variable R >> S=pi\*R^2

 $S =$ 

50.2655 % Le résultat de calcul

Pour le deuxième polynôme :  $P(x) = \frac{4x^2 - 2x + 3}{x^3 + 1}$  avec :  $x = 2$ .

>> x=2; >>  $p=(4*x^2-2*x+3)/(x^3+1)$ 

 $p =$ 

1.6667

# **Opérateurs logiques :**

- ~= L'opérateur 'NON' (différent)
- == L'opérateur 'égal'
- & L'opérateur 'et'
- $\parallel$  L'opérateur 'ou'
- > supérieur à
- < inférieur à
- >= supérieur ou égal
- <= inférieur ou égal

# <span id="page-13-1"></span>**1.4 Le teste conditionnel 'if'**

Ce test s'emploie, souvent, dans la plupart des programmes, il permet de réaliser une suite d'instructions si sa condition est satisfaisante.

Le test if a la forme générale suivante : if-elseif-else-end

```
if <condition 1>
<instruction 1.1>
<instruction 1.2>
 ...
elseif <condition 2>
<instruction 2.1>
<instruction 2.2>
 ...
```

```
...
else
 <instruction n.1>
 <instruction n.2>
 ...
```
end

où <condition 1>, <condition 2>, ... représentent des ensembles de conditions logiques, dont la valeur est vrai ou faux. La première condition ayant la valeur 1 entraîne l'exécution de l'instruction correspondante.

Si toutes les conditions sont fausses, les instructions  $\langle$  instruction n.1>, $\langle$  instruction n.2>, ... sont exécutées.

Si la valeur de  $\leq$ condition k $\geq$  est zéro, les instructions  $\leq$ instruction k.1 $\geq$ ,  $\leq$ instruction k.2 $\geq$ , ...ne sont pas exécutées et l'interpréteur passe à la suite.

# **Exemple 1**

```
>> V=268.0826
V =268.0826
>> if V>150, surface=pi*R^2, end
surface =
50.2655
```
**Exemple 2** Pour calculer les racines d'un trinôme  $ax^2+bx+c$ , on peut utiliser les instructions suivantes :

```
if a \sim 0sq = sqrt(b*b - 4*axc);x(1) = 0.5*(-b + sq)/a;x(2) = 0.5*(-b - sq)/a;elseif b ~= 0
    x(1) = -c/b;elseif c ~= 0
    disp('Equation impossible');
else
    disp(' L''equation est une egalite');
end
```
# **Remarques**

- La double apostrophe sert à représenter une apostrophe dans une chaîne de caractères. Ceci est nécessaire car une simple apostrophe est une commande Matlab.
- La commande disp(' ') affiche simplement ce qui est écrit entre crochets.

# <span id="page-14-0"></span>**1.5 Les boucles**

# <span id="page-14-1"></span>**1.5.1 La boucle for**

Une boucle for répète des instructions pendant que le compteur de la boucle balaie les valeurs rangées dans un vecteur ligne.

**Exemple** Pour calculer les 6 premiers termes d'une suite de Fibonacci  $f_i = f_{i-1} + f_{i-2}$ ,avec  $f_1 = 0$  et  $f_2 = 1$ , on peut utiliser les instructions suivantes :

 $\Rightarrow$  f(1) = 0; f(2) = 1;  $>$  for i = 3:6  $f(i) = f(i-1) + f(i-2);$ end >> f  $f =$ 0 1 1 2 3 5

# **Remarques**

- L'utilisation du point-virgule ( ;) permet de séparer plusieurs instructions Matlab entrées sur une même ligne.
- On pourrait remplacer la seconde instruction par :  $\ast$  for  $i = [3 \ 4 \ 5 \ 6]$
- Matlab n'exécute l'ensemble du bloc de commandes qu'une fois tapé end.

# <span id="page-15-0"></span>**1.5.2 La boucle 'while'**

La boucle while répète un bloc d'instructions tant qu'une condition donnée est vraie.

**Exemple** Les instructions suivantes ont le même effet que les précédentes :

 $\Rightarrow$  f(1) = 0; f(2) = 1; k = 3;  $\gg$  while k  $\leq$  6  $f(k) = f(k-1) + f(k-2); k = k + 1;$ end

# **Remarque**

– Le compteur 'k' est ajouté ici, ce compteur doit être initialisé et incrémenté pour assurer la condition d'arrêt de la boucle while.

# <span id="page-15-1"></span>**1.6 Écriture de programmes Matlab**

Un nouveau programme Matlab doit être placé dans un fichier, appelé m-fichier, dont le nom comporte l'extension .m.

Les programmes Matlab peuvent être des scripts ou des fonctions.

# <span id="page-15-2"></span>**1.6.1 Les scripts**

Un script est simplement une collection de commandes Matlab, placée dans un m-fichier et pouvant être utilisée interactivement.

**Exemple** Pour le polynôme :  $g(x) = \frac{2x^3 + 7x^2 + 3x + 1}{x^2 - 3x + 5e^{-x}}$ *x*2−3*x*+5*.e*−*<sup>x</sup>* On peut écrire un script, qu'on choisit d'appeler TP, comme suit :

```
g=(2*x^3+7*x^2+3*x-1)/(x^2-3*x+5*exp(-x));
```
ce script est enregistré dans le fichier TP.m. Pour le lancer, on écrit simplement l'instruction TP après le prompt » Matlab.

```
>> x=3 ;
>> TP
g=502.1384
```
# <span id="page-16-0"></span>**1.6.2 Les fonctions**

Une fonction est aussi définie dans un m-fichier qui commence par une ligne de la forme : function [out1,... ,outn]=name(in1 ,... ,inm) . Où :

- out1,...,outn sont les variables de sortie sur lesquels les résultats de la fonction sont retournés ;
- in1,...,inm sont les variables d'entrée, qui sont nécessaire à la fonction pour accomplir ses calculs.

**Exemple 1** On définit une fonction determ , qui calcule le déterminant d'une matrice d'ordre 2 :

```
function det=determ(A)
[n,m]=size(A);
if n==m
  if n==2
    det = A(1,1)*A(2,2)-A(2,1)*A(1,2);else
    disp(' Seulement des matrices 2x2 ');
  end
else
   disp(' Seulement des matrices carrées ');
end
return
```
**Exemple 2** La fonction suivante permet de trouver les solutions d'une équation de 2eme degré :

```
function [x1, x2] = \text{degree2}(a, b, c)delta=b^2-4*a*c;
if delta < 0
    disp ('Pas de solution ...')
else
        x1 = (-b-sqrt(detta))/(2*a);x2= (-b+sqrt(celta))/(2*a);end
return
```
Cette fonction doit être enregistrer sur le fichier : degre2.m . Voici deux exécutions en ligne de commande :

```
>> [r1,r2]=degre2(1,3,1)
r1 =-2.6180
r2 =-0.3820
```
 $\Rightarrow$  [r1, r2] = degre2  $(1,1,1)$ Pas de solution ...

### **Remarque**

l'instruction return peut être utilisée pour forcer une interruption prématurée de la fonction (quand une certaine condition est satisfaite).

# <span id="page-18-0"></span>**Chapitre 2**

# **Résolution numériques des équations non linéaires**

### <span id="page-18-1"></span>**2.1 Introduction**

Pour la résolution des d'équations non linéaires. C'est-à-dire pour une fonction  $f: \mathbb{R}^n \to \mathbb{R}^n$ donnée, la recherche d'un point  $x \in \mathbb{R}^n$  tel que :  $f(x) = 0$ , il n'y a pas en générale un algorithme fini pour trouver cette solution pour un polynôme quelconque de degré supérieur à 4. On est donc obligé d'utiliser des méthodes itératives.La situation est bien sûr encore plus complexe quand f n'est pas un polynôme[1].

La particularité des méthodes par itération est qu'elles ne permettent de déterminer qu'une seule racine par essai de suite d'itérations. Il faut alors rechercher les autres racines possibles par d'autres suites d'itérations.

Dans toutes les méthodes itératives, il est nécessaire, pour éviter une divergence de la solution, de bien choisir les valeurs initiales. Celles-ci peuvent être obtenues graphiquement.

#### <span id="page-18-2"></span>**2.2 Méthode de Bissection (ou dichotomie)**

Cette méthode repose sur le constat que, si :

- 1. La fonction  $f(x)$  est continue sur un intervalle  $[a, b]$ ;
- 2. Le produit  $f(a) \times f(b)$  est négatif.

Alors la fonction *f* s'annule au moins une fois sur l'intervalle [*a, b*]. Les différentes étapes de la méthode peuvent être résumées comme suit :

- 1. Choisir un intervalle  $[a_0 = a; b_0 = b]$  tel que  $f(a) \times f(b) < 0$ ;
- 2. Calculer la valeur de la fonction au point :  $c = \frac{(a+b)}{2}$  $\frac{+0)}{2}$ ;
	- (a) Si  $f(c) = 0$ ; on s'arrête
	- (b) Sinon on retient comme nouvel intervalle :
		- $-$  [a<sub>0</sub>, c] Si  $f(a_0) \times f(c) < 0$
		- $-$  [*c*, *b*<sub>0</sub>] Si  $f(c) \times f(b_0) < 0$

En respectant la condition du « 1 ». On est alors assuré de toujours encadrer la racine.

3. Répéter les étapes 2, (a) et (b) jusqu'à l'obtention de la précision désirée, c'est à dire jusqu'à ce que :  $f(c) = 0$  ou bien  $|f(c)| < e$ , '*e*' étant la précision désirée.

Le programme Matlab de la méthode de Bissection est donné ainsi :

 $c=(a+b)/2$ 

```
tol=1e-6; % C'est l'approximation désirée
while abs(f(c)) > tolif f(a)*f(c) < 0b=c;
     end
     if f(c)*f(b) < 0a=c;
     end
c=(a+b)/2;end
c
                                                        f(b)
                                                                 f(x)
                                                         b
                                           Ċ
                          f(a)
```
Figure 2.1 – La méthode de Bissection

**Exemple 1** La fonction  $f(x) = x^3 - x^2 - 1$  a une racine dans l'intervalle [1, 2]. Utiliser la méthode de bissection pour approximer cette racine au rang de 10−<sup>4</sup> .

On a :  $f(1) = -1 < 0$  et  $f(2) = 3 > 0$ , alors la condition (1) est satisfaite.

Commençant avec  $a_0 = 1$  et  $b_0 = 2$ , on calcule :  $c_0 = \frac{(a_0 + b_0)}{2} = \frac{(1+2)}{2} = 1.5$  et  $f(c_0) =$ 0.125. Alors  $f(1) \cdot f(1.5) < 0$  la fonction change de signe dans l'intervalle  $[a_0, c_0] = [1, 1.5]$ . pour continuer on met :  $a_1 = a_0$  et  $b_1 = c_0$ , donc :  $c_1 = (a_1 + b_1)/2 = (1 + 1.5)/2 = 1.25$ et  $f(c1) = -0.609375$  On a aussi,  $f(1.25) \cdot f(1.5) < 0$ , alors la fonction change de signe dans l'intervalle  $[a_1, c_1] = [1.25, 1.5]$ . Il y a une racine dans cet intervalle. On met  $a_2 = c_1$  et  $b_2 = b_1$ . Et ainsi de suite jusqu'à aboutir aux valeurs du tableau de la Figure [2.3](#page-20-0) . Qui nous donne la racine  $r = 1.4656$ .

Le programme Matlab permettant de calculer la racine c est le suivant :

```
function [c,fc,iter]=Bissection(a,b)
c=(a+b)/2tol=1e-5;
iter=0;
```
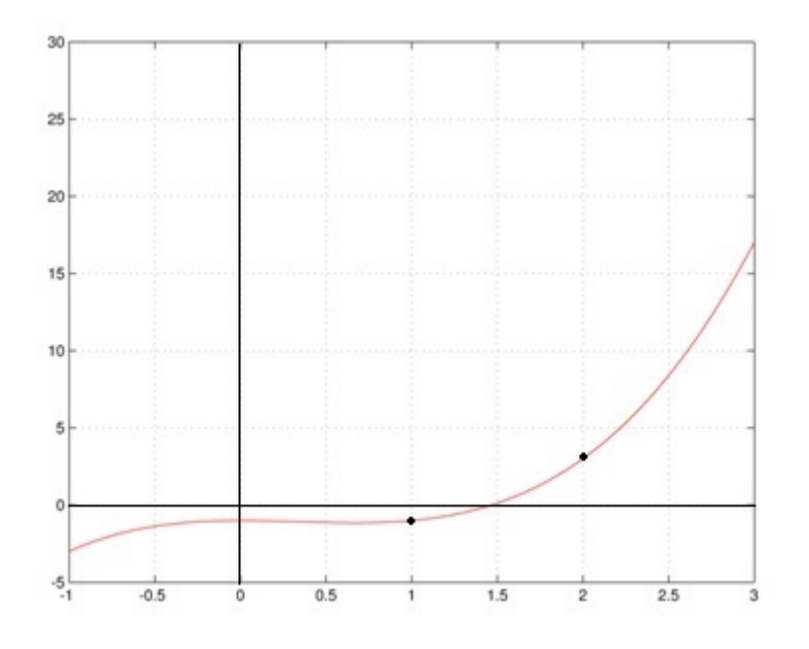

FIGURE 2.2 – La fonction  $f(x) = x^3 - x^2 - 1$ 

#### >> x=Bissection(1,2)

| iter      | a        | b        | c      | f(c)        |
|-----------|----------|----------|--------|-------------|
| 0         | 1.000000 | 2,000000 | 1.5000 | 0.125000    |
| 1         | 1,000000 | 1,500000 | 1.2500 | $-0.609375$ |
| 2         | 1.250000 | 1.500000 | 1.3750 | $-0.291016$ |
| 3         | 1.375000 | 1,500000 | 1.4375 | $-0.095947$ |
| 4         | 1.437500 | 1.500000 | 1.4688 | 0.011200    |
| 5         | 1.437500 | 1.468750 | 1.4531 | $-0.043194$ |
| 6         | 1.453125 | 1.468750 | 1.4609 | $-0.016203$ |
| 7         | 1.460938 | 1.468750 | 1.4648 | $-0.002554$ |
| 8         | 1.464844 | 1.468750 | 1.4668 | 0.004310    |
| 9         | 1.464844 | 1.466797 | 1.4658 | 0.000875    |
| 10        | 1.464844 | 1.465820 | 1.4653 | $-0.000840$ |
| 11        | 1.465332 | 1.465820 | 1.4656 | 0.000017    |
| La racine | с        | 1.4656   |        |             |

<span id="page-20-0"></span>Figure 2.3 – Le résultat de l'exécution du programme Matlab de l'exemple 1

```
while abs(c^3-c^2-1) > tolif (a^3-a^2-1)*(c^3-c^2-1)<0b=c:
     end
     if (c^2-2-1)*(b^3-b^2-1)<0a=c;
     end
c=(a+b)/2;iter=iter+1;
end
fc=c^2-2-1;
```
**Exemple 2** Soit la fonction  $f(x) = \cosh x + \cos x - 3$ . On veut trouver un sous intervalle qui contient le zéro de *f* dans l'intervalle [−3*,* 3], et ensuite calculer cette racine par la méthode de dichotomie avec une tolérance de 10−<sup>10</sup> .

On trace le graphe de la fonction  $f(x)$  par la focntion plot :

```
\Rightarrow x=[-3:0.1:3];
\Rightarrow f=cosh(x)+cos(x)-3;
>> plot(x,f); grid on
```
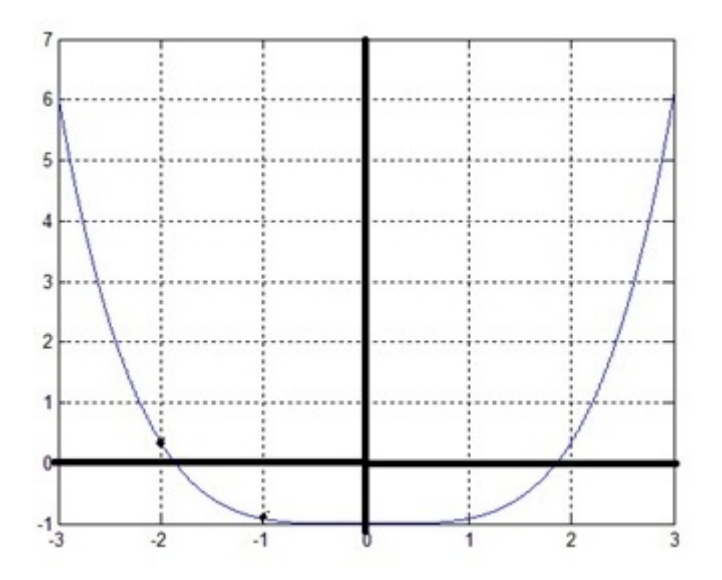

FIGURE 2.4 – La fonction :  $f(x) = \cosh x + \cos x - 3$ 

En partant de [*a, b*] = [−3*,* −1], la méthode de dichotomie converge en 34 itérations vers la valeur  $c = -1.85792082914850$  (avec  $f(c) = -3.6 * 10^{-12}$ ).

De même, en prenant de  $[a, b] = [1, 3]$ , la méthode de dichotomie converge en 34 itérations vers la valeur  $c = 1.85792082914850$  (avec  $f(c) = -3.6 * 10^{-12}$ ). Programme Matlab de la solution :

```
function [c,fc,iter]=Bissection(a,b)
c=(a+b)/2;tol=1e-11:
iter=0;
while abs(cosh(c)+cos(c)-3) > tol
     if (cosh(a)+cos(a)-3)*(cosh(c)+cos(c)-3)<0
```

```
b=c;
     end
     if (cosh(c)+cos(c)-3)*(cosh(b)+cos(b)-3)<0a=c;
     end
c=(a+b)/2;iter=iter+1;
end
fc = \cosh(c) + \cos(c) - 3;
```
# <span id="page-22-0"></span>**2.3 Méthode de Newton**

La méthode de Newton permet d'approcher par itérations la valeur de la racine *x* qui annulera la fonction  $f(x)$  au moyen de la relation suivante :

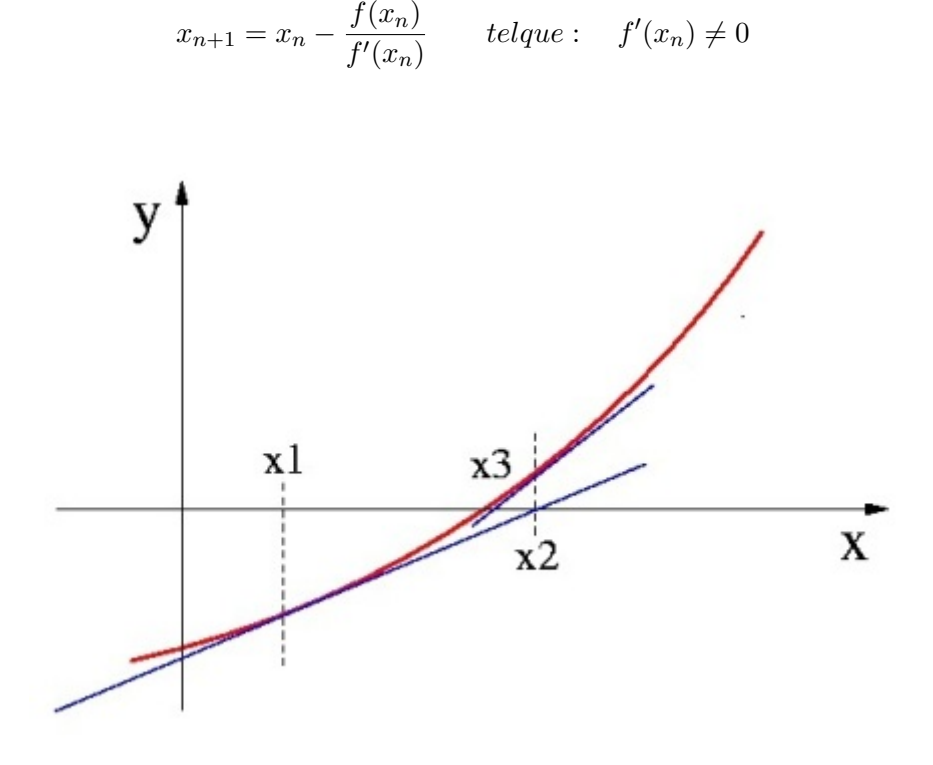

Figure 2.5 – La Méthode de Newton

La méthode de Newton ne nécessite pas de connaître un encadrement initial de la racine cherchée. Il suffit de connaître une valeur approchée de cette racine, et cette valeur initiale  $x_0$ est utilisée pour calculer les autres valeurs par une suite d'itérations.

La fonction Matlab correspondante à la méthode de Newton :

```
function x=Newton(x0)
  tol=1e-10;
  x=x0;
    while abs(f(x))>tol
      xi=x;
      x=xi-(f(xi)/\text{derf}(xi));
      iter=iter+1;
    end
```
**Exemple 1** On se propose d'appliquer cette méthode pour la recherche des racines de la fonction non linéaire suivante :  $f(x) = e^x - 2cos(x)$ .

Dans un premier temps, et pour déterminer la valeur initiale  $x_0$  on se propose de tracer la courbe représentative de cette fonction en utilisant le programme ci-dessous :

#### $x=-1:0.1:1;$  $f=exp(x)-2*cos(x);$ plot(x,f); grid on;

Après exécution du programme, on obtient la courbe sur la Figure [2.8](#page-25-0) .

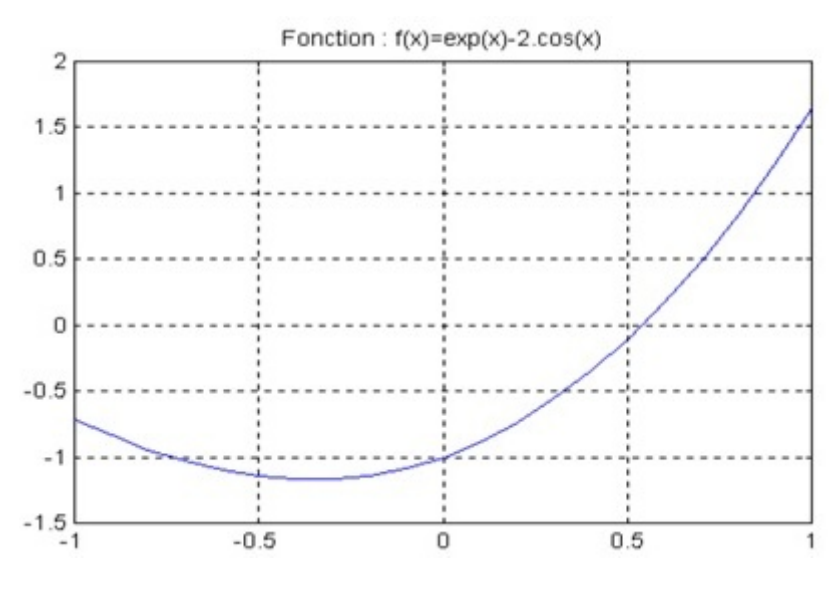

FIGURE 2.6 – La fonction :  $f(x) = e^x - 2\cos(x)$ 

D'après cette courbe, il est judicieux de choisir un  $x_0 = 0.5$ ; car  $f(x_0)$  est proche de zéro, et cela pour avoir une convergence rapide.

La fonction dérivée  $f'(x)$  a pour expression :  $f'(x) = e^x + 2\sin(x)$ . le calcule de  $x_1$  sera :  $x_1 = x_0 - \frac{f(x_0)}{f'(x_0)}$  $\frac{f(x_0)}{f'(x_0)} = 0.5 - \frac{-0.1064}{2.6075} x_1 = 0.5408$ 

Pour chercher les autres  $x_n$ , c'est-à-dire la solution de  $f(x)$ , on utilise le programme Matlab de la fonction  $f(x) = e^x - 2 \cdot \cos(x)$  comme suit :

```
x0=0.5;
```

```
tol=1e-10;
iter=0;
x=x0:
  while abs(exp(x)-2*cos(x))>tol
    xi=x;
    x=xi-(exp(xi)-2*cos(xi))/(exp(xi)+2*sin(xi));iter=iter+1;
  end
  x
  iter
  fx=exp(x)-2*cos(x)
```
Après exécution de ce programme on obtient :

```
>> Newton
x =
```
0.5398

**Exemple 2** Utiliser la méthode de Newton pour calculer la racine carrée d'un nombre positif *a*. Procéder de manière analogue pour calculer la racine cubique de *a*.

Les racines carrées et cubiques d'un nombre *a* sont respectivement les solutions des équations  $x^2 = a \text{ et } x^3 = a.$ 

**1)** En commençant par la racine carrée de : *a* = 3, on va premièrement tracer la courbe de la fonction  $f(x) = x^2 - 3$  comme suit :

```
>> x=0:0.01:5;
\Rightarrow f=x.^2-3;
>> plot(x,f); grid on
```
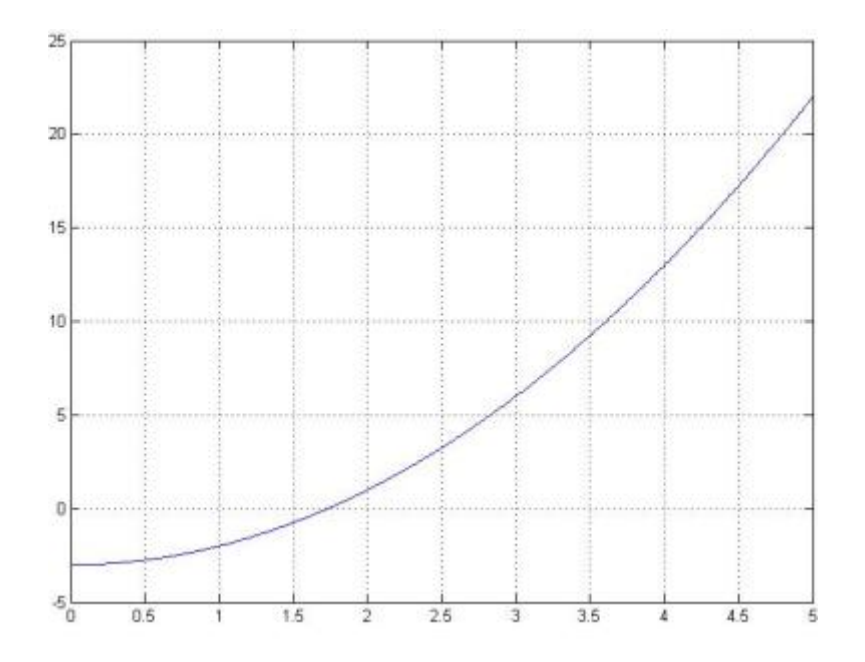

FIGURE 2.7 – La fonction de racine carrée de  $a = 3$ 

d'après le graphe on va choisir *x*<sup>0</sup> = 1*.*5 et on va exécuter le programme de la méthode de newton avec : fonction $f(x)$ 

#### $f=x^2-3;$

et la dérivée  $f'(x)$ 

#### derf=2\*x;

le résultat de l'exécution avec : tol=1e-5 .

```
>> Newton
x =1.73205081001473
f x =8.472674117854240e-009
iter =
     3
```
**2)** Ensuite on va calculer la racine cubique de  $a = 5$ . on a  $x^3 = 5$  alors  $x^3 - 5 = 0$ , la fonction sera  $f(x) = x^3 - 5$ . on va tracer la courbe :

>> x=0:0.01:5; >> f=x.^3-5; >> plot(x,f); grid on

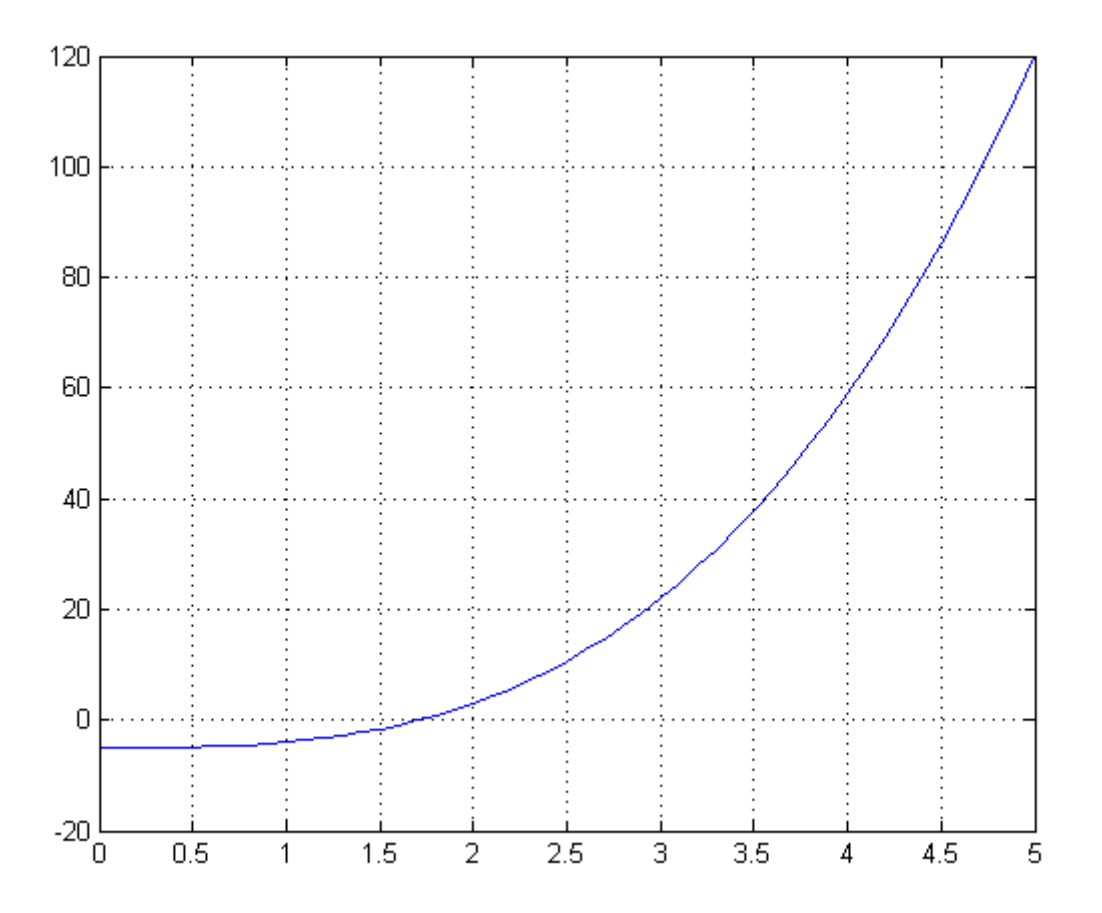

<span id="page-25-0"></span>FIGURE 2.8 – La fonction de la racine cubique de 5 :  $f(x) = x^3 - 5$ 

Le programme Matlab :

```
x0=1.5;
  tol=1e-10;
  iter=0;
  x=x0;
    while abs(x.^3-5)>tol
      xi=x;
      x=xi-(x.^3-5)/(3*x.^2);iter=iter+1;
    end
    x
    fx= x.^3-5
    iter
```
On peut remarquer du graphe que la valeur 1.5 est bon choix pour chercher la racine :

>> [x,fx,iter]=Newton(1.5)

 $x =$ 

1.70997594667671

 $f x =$ 

1.501021529293212e-013

iter =

4

On a donc trouver la racine : *c* = 1*.*70997594667671

#### **Remmarques**

1. Pour afficher les nombres sur Matlab avec 14 chiffres aprés la virgule on applique une fois pour toute la fonction :

>> format long

2. Pour retourner à l'affichage simple de chiffres :

>> format short

# <span id="page-27-0"></span>**2.4 Exercices**

# <span id="page-27-1"></span>**2.4.1 Exercice**

Trouver des encadrement pour les 3 racines de la fonction suivante utilisant les fonctionnalités graphiques de Matlab :

$$
f(x) = x^3 - 6x^2 + 11x - 6
$$

# <span id="page-27-2"></span>**2.4.2 Exercice**

En utilisant les fonctionnalités graphiques de MATLAB, localiser la racine positive de l'équation :

$$
f(x) = 2\sin(x) - x
$$

# <span id="page-27-3"></span>**2.4.3 Exercice**

Appliquer la méthode de dichotomie, pour trouver la valeur approchée de la racine de *f*(*x*) définie dans l'exercice precedent[\(2.4.2\)](#page-27-2).

# <span id="page-27-4"></span>**2.4.4 Exercice**

On considère l'équation :

$$
f(x) = e^x - 4x
$$

- 1. Déterminer le nombre et la position approximative des racines positives de *f*.
- 2. Utiliser l'algorithme de bissection pour déterminer la plus petite de ces racines, avec une précision de 10−<sup>7</sup> .

# <span id="page-27-5"></span>**2.4.5 Exercice**

En utilisant la méthode de dichotomie on désire trouver un zéro de la fonction :

$$
f(x) = x \sin(x) - 1
$$

- 1. Montrer que l'intervalle [0; 2] peut être choisi comme intervalle initial pour cette recherche.
- 2. Appliquer l'algorithme et calculer la valeur approchée de la racine et de la fonction.
- 3. Quel est le nombre maximal d'itérations nécessaires pour atteindre une précision sur la racine de 10−<sup>3</sup>

# <span id="page-27-6"></span>**2.4.6 Exercice**

Soit la fonction :  $f(x) = -5x^3 + 39x^2 - 43x - 39$ . On cherche à estimer  $x \in [1; 5]$  tel que  $f(x) = 0$ .

# <span id="page-27-7"></span>**2.4.7 Exercice**

Soit la fonction  $f(x) = e^{-2x} - \cos(x) - 3$ 

- 1. Vérifier que le zéro de cette fonction est situé dans l'intervalle [−1; 0] ;
- 2. Calculer la valeur de ce zéro par la méthode de Newton avec comme point initial le point  $x_0 = 0.$

# <span id="page-27-8"></span>**2.4.8 Exercice**

Trouver la racine 'c' de la fonction  $f(x) = x^3 + 4x^2 + 7$  dans le voisinage de  $x_0 = -4$ , avec une précision de 5 places decimal.

# <span id="page-28-0"></span>**Chapitre 3**

# **Résolution numériques des systèmes d'équations linéaires**

Le but de ce chapitre est de proposer quelques méthodes de résolution des systèmes d'équations tel que :

$$
\begin{cases}\n a_{11}x_1 + a_{12}x_2 + \cdots + a_{1n}x_n = b_1 \\
 a_{21}x_1 + a_{22}x_2 + \cdots + a_{2n}x_n = b_2 \\
 \vdots \\
 a_{m1}x_1 + a_{m2}x_2 + \cdots + a_{mn}x_n = b_m\n\end{cases}
$$

Dans ce système, on a  $A = a_{ij}$  connue, et  $B = b_i$  connues et  $X = x_j$  inconnues  $(i = 1, ..., m)$ et  $j = 1, ..., n$ , alors :

- 1. Si  $m > n \rightarrow$ système sur-déterminé,
- 2. Si  $m < n \rightarrow$  système sous-déterminé.
- 3. Si  $m = n \rightarrow$  système déterminé, une solution unique (si det(A) $\neq$ 0),

Dans le dernier cas le système admet une unique solution que l'on peut obtenir par différentes méthodes.

Soit par exemple un système linéaire de 3 équations à 3 inconnues  $(x_1, x_2, x_3)$ :

$$
\begin{cases}\n a_{11}x_1 + a_{12}x_2 + a_{13}x_3 &= b_1 \\
 a_{21}x_1 + a_{22}x_2 + a_{23}x_3 &= b_2 \\
 a_{31}x_1 + a_{32}x_2 + a_{33}x_3 &= b_3\n\end{cases}
$$

Celui-ci peut aussi s'écrire sous forme matricielle :

$$
\left(\begin{array}{ccc} a_{11} & a_{12} & a_{13} \\ a_{21} & a_{22} & a_{23} \\ a_{31} & a_{32} & a_{33} \end{array}\right). \quad \left(\begin{array}{c} x_1 \\ x_2 \\ x_3 \end{array}\right) = \left(\begin{array}{c} b_1 \\ b_2 \\ b_3 \end{array}\right)
$$

#### <span id="page-28-1"></span>**3.1 Méthode Matricielle(matrice inverse)**

Si  $A^{-1}$  est la matrice inverse de A , le système  $A \times x = B$  s'écrit aussi :

$$
x = A^{-1} \times B
$$

La connaissance de  $A^{-1}$  permet alors de calculer directement la solution *x* par produit matriciel direct.

**Exemple :** Soit le système d'équations suivant :

$$
\begin{cases}\n x_1 + 3x_2 + 5x_3 &= 6 \\
 2x_1 - x_2 &= 0 \\
 5x_1 + 4x_2 + 3x_3 &= -1\n\end{cases}
$$
\nOn a la matrice A=
$$
\begin{pmatrix}\n 1 & 3 & 5 \\
 2 & -1 & 0 \\
 5 & 4 & 3\n\end{pmatrix}
$$
 et la matrice B=
$$
\begin{pmatrix}\n 6 \\
 0 \\
 -1\n\end{pmatrix}
$$
\nLa solution par Matlab est :

 $>>A=[1 3 5; 2 -1 0; 5 4 3];$  $>>B=[6;0;-1];$  $>>x=A^{(-1)*B}$  $x=$ -0.5227 -1.0455 1.9318

A lors la solution est la matrice 
$$
x = \begin{pmatrix} x_1 \\ x_2 \\ x_3 \end{pmatrix} = \begin{pmatrix} -0.5227 \\ -1.0455 \\ 1.9318 \end{pmatrix}
$$

# <span id="page-29-0"></span>**3.2 Méthode du pivot (Gauss-Jordan)**

La méthode du pivot est plus commode pour les systèmes denses d'ordre élevé. cette méthode basée sur le constat suivant : le système linéaire reste invariant pour les trois opérations suivantes effectuées dans n'importe quel ordre et un nombre de fois indéterminé :

- 1. Permutation de lignes de la matrice A (et donc de b) ;
- 2. Multiplication d'une ligne par une constante non nulle ;
- 3. Addition d'une ligne à une autre ligne.

Pour un système de 3 équations à 3 inconnues suivant :

$$
\left(\begin{array}{ccc} a_{11} & a_{12} & a_{13} \\ a_{21} & a_{22} & a_{23} \\ a_{31} & a_{32} & a_{33} \end{array}\right) \quad \left(\begin{array}{c} x_1 \\ x_2 \\ x_3 \end{array}\right) = \left(\begin{array}{c} b_1 \\ b_2 \\ b_3 \end{array}\right)
$$

Dans cette méthode, on choisit successivement chaque ligne comme ligne pivot, le pivot étant le premier élément non nul de la ligne. On divise alors la ligne N˚1 du système par *a*<sup>11</sup> :

$$
\begin{pmatrix}\n\frac{a_{11}}{a_{11}} & \frac{a_{12}}{a_{11}} & \frac{a_{13}}{a_{11}} \\
a_{21} & a_{22} & a_{23} \\
a_{31} & a_{32} & a_{33}\n\end{pmatrix}\n\begin{pmatrix}\nx_1 \\
x_2 \\
x_3\n\end{pmatrix} = \begin{pmatrix}\n\frac{b_1}{a_{11}} \\
b_2 \\
b_3\n\end{pmatrix}
$$

On obtient alors le système :

$$
\left(\begin{array}{ccc} 1 & a'_{12} & a'_{13} \\ a_{21} & a_{22} & a_{23} \\ a_{31} & a_{32} & a_{33} \end{array}\right) \quad \left(\begin{array}{c} x_1 \\ x_2 \\ x_3 \end{array}\right) = \left(\begin{array}{c} b'_1 \\ b_2 \\ b_3 \end{array}\right)
$$

On annule ensuite le premier terme de chacune des autres lignes, en retranchant à la 2 è*me* ligne la 1ère ligne multipliée par *a*21, à la 3 <sup>è</sup>*me* ligne la 1ère ligne multipliée par *a*31, etc ...

$$
\begin{pmatrix}\n1 & a'_{12} & a'_{13} \\
a_{21} - a_{21} & a_{22} - a_{21} * a'_{12} & a_{23} - a_{21} * a'_{13} \\
a_{31} & a_{32} & a_{33}\n\end{pmatrix}\n\begin{pmatrix}\nx_1 \\
x_2 \\
x_3\n\end{pmatrix} =\n\begin{pmatrix}\nb'_1 \\
b_2 - a_{21} \times b'_1 \\
b_3\n\end{pmatrix}
$$
\n
$$
\begin{pmatrix}\n1 & a'_{12} & a'_{13} \\
0 & a'_{22} & a'_{23} \\
a_{31} & a_{32} & a_{33}\n\end{pmatrix}\n\begin{pmatrix}\nx_1 \\
x_2 \\
x_3\n\end{pmatrix} =\n\begin{pmatrix}\nb'_1 \\
b'_2 \\
b_3\n\end{pmatrix}
$$

De même pour la troisième ligne :

$$
\begin{pmatrix}\n1 & a'_{12} & a'_{13} \\
0 & a'_{22} & a'_{23} \\
a_{31} - a_{31} & a_{32} - a_{31} * a'_{12} & a_{33} - a_{31} * a'_{13}\n\end{pmatrix}\n\begin{pmatrix}\nx_1 \\
x_2 \\
x_3\n\end{pmatrix}\n=\n\begin{pmatrix}\nb'_1 \\
b'_2 \\
b_3 - a_{31} * b'_1\n\end{pmatrix}
$$
\n
$$
\vdots
$$

Alors :

$$
\begin{pmatrix} 1 & a'_{12} & a'_{13} \\ 0 & a'_{22} & a'_{23} \\ 0 & a'_{32} & a'_{33} \end{pmatrix} \quad \begin{pmatrix} x_1 \\ x_2 \\ x_3 \end{pmatrix} = \begin{pmatrix} b'_1 \\ b'_2 \\ b'_3 \end{pmatrix}
$$

On procède ainsi avec la deuxième linge :

$$
\left(\begin{array}{ccc} 1 & a'_{12} & a'_{13} \\ \frac{0}{a'_{22}} & \frac{a'_{22}}{a'_{22}} & \frac{a'_{23}}{a'_{22}} \\ 0 & a'_{32} & a'_{33} \end{array}\right) \quad \left(\begin{array}{c} x_1 \\ x_2 \\ x_3 \end{array}\right) = \left(\begin{array}{c} b'_1 \\ \frac{b'_2}{a'_{22}} \\ b'_3 \end{array}\right)
$$

Alors :

$$
\left(\begin{array}{ccc} 1 & a'_{12} & a'_{13} \\ 0 & 1 & a''_{23} \\ 0 & a'_{32} & a'_{33} \end{array}\right) \quad \left(\begin{array}{c} x_1 \\ x_2 \\ x_3 \end{array}\right) = \left(\begin{array}{c} b'_1 \\ b'' \\ b'_3 \end{array}\right)
$$

On annule ensuite le deuxième terme des lignes 1 et 3, en retranchant à la 1 <sup>è</sup>*re* ligne la 2 è*me* ligne multipliée par *a*12, à la 3 <sup>è</sup>*me* ligne la 2 <sup>è</sup>*me* ligne multipliée par *a*32.

$$
\begin{pmatrix}\n1 & a'_{12} - (a'_{12} \times 1) & a'_{13} - (a'_{12} \times a''_{23}) \\
0 & 1 & a''_{23} \\
0 & a'_{32} - (a'_{32} \times 1) & a'_{33} - (a'_{32} \times a''_{23})\n\end{pmatrix}\n\begin{pmatrix}\nx_1 \\
x_2 \\
x_3\n\end{pmatrix} =\n\begin{pmatrix}\nb'_1 - (a'_{12} \times b''_2) \\
b''_2 \\
b'_3 - (a'_{32} \times b''_2)\n\end{pmatrix}
$$
\nOn obtient :  
\n
$$
\begin{pmatrix}\n1 & 0 & a''_{13} \\
0 & 1 & a''_{23} \\
0 & 0 & a''_{33}\n\end{pmatrix}\n\begin{pmatrix}\nx_1 \\
x_2 \\
x_3\n\end{pmatrix} =\n\begin{pmatrix}\nb''_1 \\
b''_2 \\
b''_3 \\
b''_3\n\end{pmatrix}
$$

La solution du système peut être obtenue ainsi :

$$
\begin{cases}\nx_1 = b_1^n \\
x_2 = b_2^n \\
x_1 = b_3^n\n\end{cases}
$$

**Exemple** Soit à résoudre le système d'équation suivant par la méthode de Gauss :

$$
\begin{cases}\n4x_1 + x_2 + x_3 &= 7 \\
x_1 - 7x_2 + 2x_3 &= -2 \\
3x_1 + 4x_3 &= 11\n\end{cases}
$$

On écrit :

$$
\left(\begin{array}{ccc} 4 & 1 & 1 \\ 1 & -7 & 2 \\ 3 & 0 & 4 \end{array}\right) \quad \left(\begin{array}{c} x_1 \\ x_2 \\ x_3 \end{array}\right) = \left(\begin{array}{c} 7 \\ -2 \\ 11 \end{array}\right)
$$

On définit tout d'abord la matrice argument dans Matlab par :

$$
A = \left(\begin{array}{rrr} 4 & 1 & 1 & 7 \\ 1 & -7 & 2 & -2 \\ 3 & 0 & 4 & 11 \end{array}\right)
$$

On commence par diviser la première ligne par le Pivot=4.

$$
A = \begin{pmatrix} \frac{4}{4} & \frac{1}{4} & \frac{1}{4} \\ 1 & -7 & 2 \\ 3 & 0 & 4 \end{pmatrix} \begin{pmatrix} \frac{7}{4} \\ -2 \\ 11 \end{pmatrix} = \begin{pmatrix} 1 & \frac{1}{4} & \frac{1}{4} \\ 1 & -7 & 2 \\ 3 & 0 & 4 \end{pmatrix} \begin{pmatrix} \frac{7}{4} \\ -2 \\ 11 \end{pmatrix}
$$

On annule ensuite le premier terme des lignes 2 et 3, en retranchant à la 2 <sup>è</sup>*me* ligne la 1 <sup>è</sup>*re* ligne multipliée par '1', à la 3 <sup>è</sup>*me* ligne la 1 <sup>è</sup>*re* ligne multipliée par '3',

$$
A = \begin{pmatrix} 1 & \frac{1}{4} & \frac{1}{4} \\ 1 - 1 & -7 - \frac{1}{4} & 2 - \frac{1}{4} \\ 3 - 3 & 0 - 3 \times \frac{1}{4} & 4 - 3 \times \frac{1}{4} \end{pmatrix} \begin{pmatrix} \frac{7}{4} \\ -2 - \frac{7}{4} \\ 11 - 3 \times \frac{7}{4} \end{pmatrix} = \begin{pmatrix} 1 & \frac{1}{4} & \frac{1}{4} & \frac{7}{4} \\ 0 & -\frac{29}{4} & \frac{7}{4} & -\frac{15}{4} \\ 0 & -\frac{3}{4} & \frac{13}{4} & \frac{23}{4} \end{pmatrix}
$$

Ensuite on diviser la deuxième ligne par le  $Pivot = \frac{-29}{4}$ 

$$
A = \begin{pmatrix} 1 & \frac{1}{4} & \frac{1}{4} & \frac{7}{4} \\ 0 & \frac{-29}{4} & \frac{7}{4} & \frac{-15}{4} \\ 0 & -\frac{3}{4} & \frac{13}{4} & \frac{23}{4} \end{pmatrix} = \begin{pmatrix} 1 & \frac{1}{4} & \frac{1}{4} & \frac{7}{4} \\ 0 & 1 & \frac{-7}{29} & \frac{15}{29} \\ 0 & -\frac{3}{4} & \frac{13}{4} & \frac{23}{4} \end{pmatrix}
$$

On annule ensuite le deuxième terme des lignes 1 et 3, en retranchant à la 1 <sup>è</sup>*re* ligne la 2 è*me* ligne multipliée par '  $\frac{1}{4}$ ', à la 3<sup>ème</sup> ligne la 2<sup>ème</sup> ligne multipliée par ' $\frac{-3}{4}$ ',

$$
A = \begin{pmatrix} 1 & \frac{1}{4} - \frac{1}{4} \times 1 & \frac{1}{4} - \frac{1}{4} \times \frac{-7}{29} \\ 0 & 1 & \frac{-7}{29} \\ 0 & \frac{-3}{4} - \left(\frac{-3}{4} \times 1\right) & \frac{13}{4} - \left(\frac{-3}{4} \times \frac{-7}{29}\right) \end{pmatrix} \begin{pmatrix} \frac{7}{4} - \frac{1}{4} \times \frac{15}{29} \\ \frac{15}{29} \\ \frac{23}{4} - \left(\frac{-3}{4} \times \frac{15}{29}\right) \end{pmatrix} = \begin{pmatrix} 1 & 0 & \frac{9}{29} & \frac{188}{116} \\ 0 & 1 & \frac{-7}{29} & \frac{15}{29} \\ 0 & 0 & \frac{356}{116} & \frac{712}{116} \end{pmatrix}
$$

Dans l'étape suivante on diviser la troisième ligne par le  $Pivot = \frac{356}{116}$ 

$$
A = \begin{pmatrix} 1 & 0 & \frac{9}{29} & \frac{188}{116} \\ 0 & 1 & \frac{-7}{29} & \frac{15}{29} \\ 0 & 0 & \frac{356}{116} & \frac{712}{116} \\ 0 & 0 & \frac{356}{116} & \frac{712}{116} \end{pmatrix} = \begin{pmatrix} 1 & 0 & \frac{9}{29} & \frac{188}{116} \\ 0 & 1 & \frac{-7}{29} & \frac{15}{29} \\ 0 & 0 & 1 & 2 \end{pmatrix}
$$

Comme a été fait avant on annule ensuite le troisième terme des lignes 1 et 2, en retranchant à la 1<sup>ère</sup> ligne la 3<sup>ème</sup> ligne multipliée par '  $\frac{9}{29}$ ', à la 2<sup>ème</sup> ligne la 3<sup>ème</sup> ligne multipliée par ' $\frac{-7}{29}$ '.

$$
A = \begin{pmatrix} 1 & 0 & \frac{9}{29} - \left(\frac{9}{29} \times 1\right) & \frac{188}{116} - \left(\frac{9}{29} \times 2\right) \\ 0 & 1 & \frac{-7}{29} - \left(\frac{-7}{29} \times 1\right) & \frac{15}{29} - \left(\frac{-7}{29} \times 2\right) \\ 0 & 0 & 1 & 2 \end{pmatrix} = \begin{pmatrix} 1 & 0 & 0 & 1 \\ 0 & 1 & 0 & 1 \\ 0 & 0 & 1 & 2 \end{pmatrix}
$$

La solution obtenue est alors :  $x_1 = 1$   $x_2 = 1$   $x_3 = 2$ 

# **Programme Matlab**

Le programme Matlab correspondent à la résolution d'un système de 3 équations à l'aide de la méthode de Gauss-Jordan est donné par la fonction Matlab suivante :

```
function [x]=Gauss(A)
```

```
disp('Le premier pivot A(1,1)')
Pivot=A(1,1);for j=1:4A(1,j)=A(1,j)/Pivot;end
Pivot=A(2,1);for j=1:4A(2,j)=A(2,j)- Pivot*A(1,j);
end
Pivot=A(3,1);for j=1:4A(3,j)=A(3,j) - Pivot*A(1,j);
end
disp('Le deuxième pivot A(2,2)')
Pivot=A(2,2);for i=2:4A(2,i)=A(2,i)/Pivot;end
Pivot=A(1,2);for j=2:4A(1,j)=A(1,j) - Pivot*A(2,j);
end
Pivot=A(3,2);for j=2:4A(3,j)=A(3,j) - Pivot*A(2,j);
end
disp('Le troisième pivot A(3,3)')
Pivot=A(3,3);for j=3:4
```

```
A(3,j)=A(3,j)/Pivot;end
Pivot=A(1,3);
for j=3:4A(1,j)=A(1,j)-Pivot*A(3,j);end
Pivot=A(2,3);for j=3:4A(2, j) = A(2, j) - Pivot*A(3, j);
end
x(1)=A(1,4);x(2)=A(2,4);
```
**Exemple** En utilisant l'exemple précédent :

$$
A = \left(\begin{array}{rrr} 4 & 1 & 1 & 7 \\ 1 & -7 & 2 & -2 \\ 3 & 0 & 4 & 11 \end{array}\right)
$$

Le programme est exécuté ainsi :

>> A=[4 1 1 7; 1 -7 2 -2; 3 0 4 11];  $\geq$  [x]=Gauss(A)

 $x =$ 

 $x(3)=A(3,4);$ 

1.0000 1.0000 2.0000

# <span id="page-33-0"></span>**3.3 Méthode de Gauss-Seidel**

La méthode de Gauss seidel est une méthode itérative pour le calcul de la solution d'un système linéaire  $Ax = b$  avec  $A \in R^{n \times n}$ . Elle construit une suite de vecteurs :  $x^{(k)} = (x_1^{(k)})$  $x_1^{(k)}, x_2^{(k)}$  $x_2^{(k)},...,x_n^{(k)})$ convergent vers le vecteur solution exacte  $x = (x_1, x_2, ..., x_n)$  pour tout vecteur initiale  $x^{(0)} = x_1, x_2, ..., x_n$  $(x_1^{(0)}$  $\binom{0}{1}, x_2^{(0)}$  $x_2^{(0)},...,x_n^{(0)}$  lorsque k tend vers  $\infty$ .

soit le système de 3 équations à trois inconnues :

$$
\begin{cases}\n a_{11}x_1 + a_{12}x_2 + a_{13}x_3 &= b_1 \\
 a_{21}x_1 + a_{22}x_2 + a_{23}x_3 &= b_2 \\
 a_{31}x_1 + a_{32}x_2 + a_{33}x_3 &= b_3\n\end{cases}
$$

ce système peut s'écrit ainsi :

$$
\begin{cases}\nx_1 = (b_1 - a_{12}x_2 - a_{13}x_3)/a_{11} \\
x_2 = (b_2 - a_{21}x_1 - a_{23}x_3)/a_{22} \\
x_3 = (b_3 - a_{31}x_1 - a_{32}x_2)/a_{33}\n\end{cases}
$$

À la première itération, on calcule à partir du vecteur initial :

$$
x_0 = (x_1^{(0)}, x_2^{(0)}, x_3^{(0)})
$$

Les valeurs de x de la première itération se calculent ainsi :

$$
\begin{cases}\nx_1^{(1)} = (b_1 - a_{12}x_2^{(0)} - a_{13}x_3^{(0)})/a_{11} \\
x_2^{(1)} = (b_2 - a_{21}x_1^{(1)} - a_{23}x_3^{(0)})/a_{22} \\
x_3^{(1)} = (b_3 - a_{31}x_1^{(1)} - a_{32}x_2^{(1)})/a_{33}\n\end{cases}
$$

Et on continue jusqu'à aboutir à une précision suffisante.

**Exemple** Considérons le système linéaire :

$$
\begin{pmatrix}\n4x_1 + 2x_2 + x_3 &= 4 \\
-x_1 + 2x_2 &= 2 \\
2x_1 + x_2 + 4x_3 &= 9\n\end{pmatrix}
$$

On peut le mettre sous la forme :

$$
\begin{pmatrix}\nx_1 &= (4 - 2x_2 - x_3)/4 \\
x_2 &= (2 + x_1)/2 \\
x_3 &= (9 - 2x_1 - x_2)/4\n\end{pmatrix}
$$

Soit  $x^{(0)} = (0,0,0)$  le vecteur initiale.

#### **Itération N 1**

En partant de  $x^{(0)} = (0, 0, 0)$ 

$$
\begin{pmatrix}\nx_1 &= (4 - 2(0) - (0))/4 = 1 \\
x_2 &= (2 + 1)/2 = 3/2 \\
x_3 &= (9 - 2(1) - 3/2)/4 = 11/8\n\end{pmatrix}
$$
\n
$$
x^{(1)} = (1, \frac{3}{2}, \frac{11}{8})
$$

#### **Itération N 2**

En partant de :  $x^{(1)} = (1, \frac{3}{2})$  $\frac{3}{2}, \frac{11}{8}$  $\frac{11}{8})$ 

$$
\begin{pmatrix}\nx_1 &= (4 - 2(\frac{3}{2}) - (\frac{11}{8}))/4 = \frac{-3}{32} \\
x_2 &= (2 - \frac{-3}{32})/2 = \frac{61}{64} \\
x_3 &= (9 - 2(\frac{-3}{32}) - (\frac{61}{64}))/4 = \frac{527}{256}\n\end{pmatrix}
$$
\n
$$
x^{(2)} = (\frac{-3}{32}, \frac{61}{64}, \frac{527}{256})
$$

#### **Itération N 3**

En partant de :  $x^{(2)} = \left(\frac{-3}{32}, \frac{61}{64}, \frac{527}{256}\right)$ 

$$
\begin{pmatrix}\nx_1 = (4 - 2(\frac{61}{64}) - (\frac{527}{256}))/4 = \frac{9}{1024} \\
x_2 = (2 + \frac{9}{1024})/2 = \frac{2057}{2048} \\
x_3 = (9 - 2(\frac{9}{1024}) - (\frac{2057}{2048}))/4 = \frac{16339}{8192}\n\end{pmatrix}
$$
\n
$$
x^{(3)} = (\frac{9}{1024}, \frac{2057}{2048}, \frac{16339}{8192}) \cong (0.0087, 1.0043, 1.9945)
$$

La suite  $x^{(3)}$  converge vers la solution du système  $x = (0, 1, 2)$ .

# **Programme Matlab de la méthode**

```
function x=Gauss_Seidel(a,b,Iter)
x=[0,0,0];
 for i=1:Iter %Les itérations
     x(1)=(b(1)-x(3)*a(1,3)-x(2)*a(1,2))/a(1,1);x(2)=(b(2)-x(3)*a(2,3)-x(1)*a(2,1))/a(2,2);x(3)=(b(3)-x(2)*a(3,2)-x(1)*a(3,1))/a(3,3);end
x
```
### **Remarque :**

Le Iter représente le nombre d'itérations qu'on désire faire pour approximer la solution.

**Exemple** En exécutant le programme MATLAB avec l'exemple précédent :

```
\geq [x]=Gauss seidel(A,B,3)
```
 $x =$ 

0.0088 1.0044 1.9945

### <span id="page-35-0"></span>**3.3.1 Test d'arrêt**

On décide d'arrêter la méthode de Gausse-Seidel lorsque la différence (*Ax* − *b*) sera inférier à une tolérance préciser à l'avance Tol. on modifier ainsi le programme précédent.

# **Programme Matlab avec test d'arrêt**

```
function [x,iter]=Gauss Seidel(a,b)
iter=0;
x=[0,0,0];
C = (a * x') - b;tol=1e-5;
while abs(C(1))>tol | abs(C(2))>tol | abs(C(3))>tol %Les itérations
     x(1)=(b(1)-x(3)*a(1,3)-x(2)*a(1,2))/a(1,1);x(2)=(b(2)-x(3)*a(2,3)-x(1)*a(2,1))/a(2,2);x(3)=(b(3)-x(2)*a(3,2)-x(1)*a(3,1))/a(3,3);iter=iter+1;
     C=(a*x')-b ;
 end
```
**Exemple** Soit à résoudre le système suivant :

```
\sqrt{ }\int\mathcal{L}3x_1 + 2x_2 + x_3 = 102x_1 - 3x_2 - 2x_3 = 10x_1 - x_2 + 2x_3 = 5
```
Le programme Matlab s'exécute de la façon suivante :

```
\Rightarrow A=[ 3 2 1; 2 -3 -2;1 -1 2];
>> B=[10 ;10; 5];
>> [x,iter]=Gauss_seidel2(A,B)
```
#### $x =$

3.8571 -0.8571 0.1429

iter =

17

# <span id="page-37-0"></span>**3.4 Exercices**

### <span id="page-37-1"></span>**3.4.1 Exercice**

Résoudre par la méthode de la matrice inverse (matricielle) les systèmes linéaires suivants :

1. 
$$
\begin{cases}\n x_1 & -2x_2 + x_3 = -8 \\
 -x_1 & + x_2 + 2x_3 = 3\n\end{cases}
$$
\n2. 
$$
\begin{cases}\n x_1 - 2x_2 - 6x_3 = 12 \\
 2x_1 + 4x_2 + 12x_3 = -17 \\
 x_1 - 4x_2 - 12x_3 = 22\n\end{cases}
$$
\n3. 
$$
\begin{cases}\n x_1 + 5x_2 = 7 \\
 -2x_1 - 7x_2 = -5\n\end{cases}
$$

### <span id="page-37-2"></span>**3.4.2 Exercice**

Résoudre par la méthode de Gauss le système linéaire suivant :

$$
\begin{cases}\n4x_1 + 2x_2 - x_3 = 1 \\
3x_1 - 5x_2 + x_3 = 4 \\
x_1 + 2x_3 = 3\n\end{cases}
$$

# <span id="page-37-3"></span>**3.4.3 Exercice**

En se basant sur votre cours en particulier la méthode de Gauss, écrire le programme Matlab permettant de résoudre un système de deux équations de deux variables *x*1*, x*2.

### <span id="page-37-4"></span>**3.4.4 Exercice**

Utiliser le programme Matlab de l'exercice [3.4.3](#page-37-3) (Gauss) pour résoudre les systèmes linéaires suivants :

$$
1. \begin{cases} 7x_1 - x_2 &= 6 \\ x_1 - 5x_2 &= -4 \end{cases} \qquad 2. \begin{cases} -4x_1 + 2x_2 &= -6 \\ 3x_1 - 5x_2 &= 1 \end{cases}
$$

# <span id="page-37-5"></span>**3.4.5 Exercice**

Résoudre les systèmes linéaires suivants par la méthode de Gauss-seidel en posant  $x^{(0)} =$  $(0,0,0)$ , et on s'arrêttant avec  $10^{-4}$  de précision :

1. 
$$
\begin{cases} 5x_1 + x_2 - x_3 = 4 \\ x_1 + 4x_2 + 2x_3 = 15 \\ x_1 - 2x_2 + 5x_3 = 12 \end{cases}
$$
 2. 
$$
\begin{cases} 4x_1 + x_2 + x_3 = 7 \\ x_1 - 7x_2 + 2x_3 = -2 \\ 3x_1 + 4x_3 = 11 \end{cases}
$$

#### <span id="page-37-6"></span>**3.4.6 Exercice**

En se basant sur votre cours en particulier la méthode de Gauss-seidel, écrire le programme Matlab permettant de résoudre un système de deux d'équations de deux variables *x*1*, x*2. En utilisant la méthode de Gauss-Seidel.

# <span id="page-37-7"></span>**3.4.7 Exercice**

Résoudre par le programme Matlab de l'exercice précédent (Gauss-seidel) les systèmes linéaires suivants, avec une précision de  $10^{-5}$ , et en posant  $x^{(0)} = (0,0)$ ,  $x^{(0)} = (1,1)$ , et  $x^{(0)} = (2, 2)$ :

$$
1. \left\{ \begin{array}{ccccccccc}\n3x_1 & - & x_2 & = & 2 \\
x_1 & + & 4x_2 & = & 5\n\end{array}\right.\n\quad\n2. \left\{ \begin{array}{ccccccccc}\n2x_1 & + & x_2 & = & 3 \\
x_1 & - & x_2 & = & -1\n\end{array}\right.\n\quad\n3. \left\{ \begin{array}{cccccc}\n3x_1 & - & 2x_2 & = & 2 \\
-x_1 & - & 4x_2 & = & 1\n\end{array}\right.
$$

# <span id="page-38-0"></span>**Chapitre 4**

# **Intégration numérique**

Dans ce chapitre, nous proposons des méthodes numériques pour le calcul approché de :

$$
I(f) = \int_{a}^{b} f(x)dx
$$

Lorsqu'il s'agit d'une formule simple d'une fonction  $f(x)$ , cet intégrale peut se fait analytiquement et nous n'avons pas besoin d'utiliser les méthodes numériques. Alors que dans les cas où la formule de *f*(*x*) est compliquée ou lorsque nous avons juste des mesures discrètes sans aucune formule mathématique qui relie ces mesures, on fait recours aux méthodes numériques. Autrement dit, les méthodes numériques interviennent lorsque la fonction est compliquée ou dans le cas d'une mesure expérimentale.

Calculer numériquement l'intégrale d'une fonction *f*(*x*) dans l'intervalle [*a, b*] revient à calculer la surface délimitée par les deux droite  $y = a$  et  $y = b$ , l'axe des abscisses et la portion de la courbe de *f* délimitée par ces deux droites.

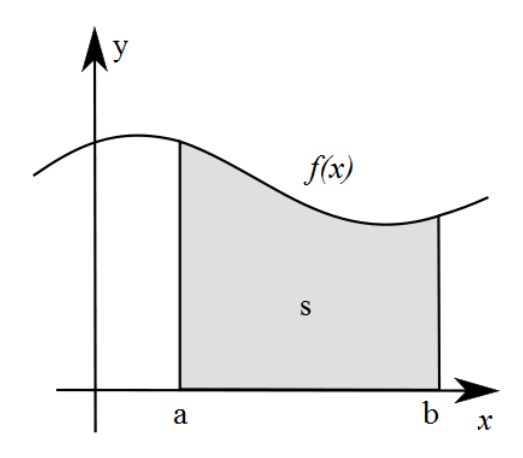

Figure 4.1 – L'intégrale d'une fonction *f*

### <span id="page-38-1"></span>**4.1 Méthode du point milieu**

La formule classique du point milieu (ou du rectangle) est obtenue en remplaçant *f* par sa valeur au milieu de l'intervalle [a,b].

La formule de point milieu simple est obtenue en utilisant la formule suivante sur l'intervalle  $[a,b]$ :

$$
I_{pm}(f) = (b-a)f(\frac{a+b}{2})
$$

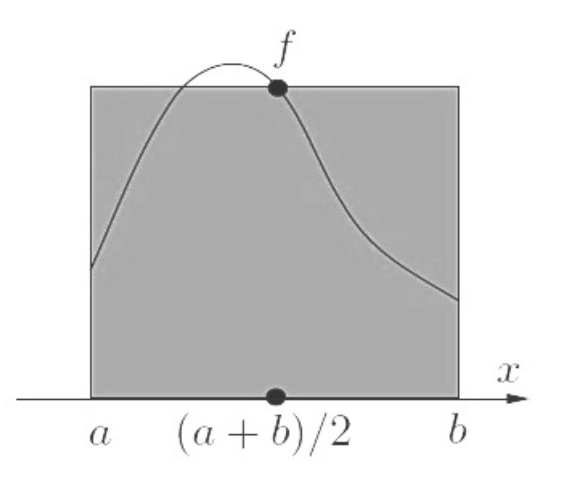

Figure 4.2 – Formule du point milieu

# <span id="page-39-0"></span>**4.2 Méthode du point milieu composite**

La méthode du point milieu composite est obtenue en subdivisant l'intervalle [a, b] en *n* sous-intervalles  $I_j = [x_j, x_{j+1}], j = 1, ..., n,$ .

En répétant pour chaque sous intervalle la formule du point milieu précédente, en posant  $\bar{x}_j = \frac{x_j + \bar{x}_{j+1}}{2}$  $\frac{x_{j+1}}{2}$ , l'intégrale de la fonction est alors la somme des intégrales obtenus, alors on a :

$$
I_{pm}^c(f) = h \times f(\bar{x_1}) + h \times f(\bar{x_2}) + \dots + h \times f(\bar{x_n})
$$

On obtient alors la formule générale suivante :

$$
I_{pm}^c(f) = h \times \sum_{j=1}^n f(\bar{x}_j)
$$

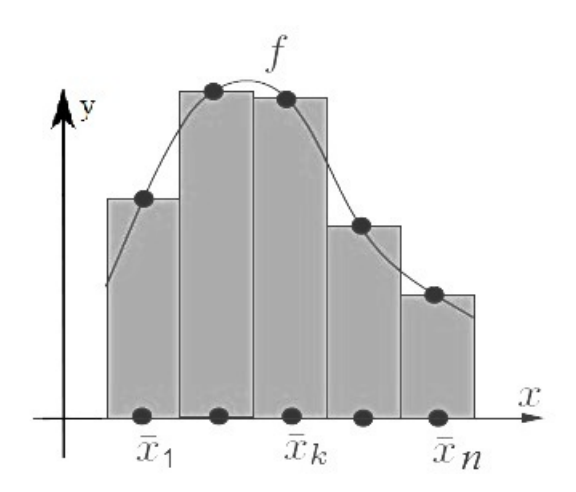

Figure 4.3 – Formule du point milieu composite

#### **Remarque :**

L'indice *pm* signifie "point milieu", et l'exposant *c* signifie "composite".

# <span id="page-40-0"></span>**4.2.1 Programme Matlab (Méthode du point milieu composite)**

```
function I=PointMilieuComposite(a,b,n)
h=(b-a)/n;I=0;
x=[a:h:b];for j=1:n
  xb=(x(j)+x(j+1))/2;I=I+h*f(xb);end
```
**Exemple** soit à intégrer la fonction  $f(x) = 3x^2 + 2x$  dans l'intervalle [1, 2]. qui est une fonction très simple à intégrer analytiquement.

$$
\int_{1}^{2} f(x)dx = \int_{1}^{2} (3x^{2} + 2x) = [x^{3} + x^{2}]_{1}^{2} = (8 + 4) - (1 + 1) = 10
$$

1. Utilisant la forme simple de la méthode du point milieu :

$$
I_{pm}(f) = (b-a)f(\frac{b+a}{2}) = (2-1)f(\frac{1+2}{2}) = 1 \times f(1.5) = 9.75
$$

Dans Matlab

```
>> I=(2-1)*3*((2+1)/2)^2+2*((2+1)/2)
```
 $I =$ 

9.7500

2. Utilisant la méthode du point milieu composite avec  $n = 4$ , on a :  $h = \frac{2-1}{4} = 0.25$ , et  $\bar{x_1} = \frac{1+1.25}{2} = 1.1250$ ,  $\bar{x_2} = 1.3750$ ,  $\bar{x_3} = 1.6250$ ,  $\bar{x_4} = 1.8750$ l'intégrale :

$$
I_{pm}^{c} = 0.25[f(1.1250) + f(1.3750) + f(1.6250) + f(1.8750)] = 9.9844
$$

En utilisant le programme Matlab PointMilieuComposite avec  $n = 4$ ,  $n = 8$  et  $n = 16$ on obtient le résultat :

```
>> I=PointMilieuComposite(1,2,4)
```
 $I =$ 

9.9844

>> I=PointMilieuComposite(1,2,8)

 $I =$ 

9.9961

>> I=PointMilieuComposite(1,2,16)

 $I =$ 

9.9990

#### **Remarque**

- 1. On remarque que la méthode de point milieu donne plus de précision par rapport à la forme simple de la méthode de point milieu.
- 2. Plus le nombre 'n' s'augment plus la précision s'améliore.

# <span id="page-41-0"></span>**4.3 Méthode des trapèzes**

Dans la méthode du trapèze on joint  $f(x_j)$  et  $f(x_{j+1})$  dans l'intervalle  $[x_1, x_n]$ . Le calcul de l'intégrale dans ce cas revient au calcul de l'aire d'un trapèze comme illustrer à la Figure [4.4.](#page-41-1)

$$
S = \frac{(Petite\_base + Grande\_base) \times Hauteur}{2}
$$

On a petite base et grande base correspondent à  $f(x_j)$  et  $f(x_{j+1})$  et Hauteur à 'h' ( $h = \frac{b-a}{n}$  $\frac{-a}{n}$ ), et on donne la formule de trapèze ainsi :

$$
I_t(f) = \frac{h}{2} \times \sum_{j=1}^{n} (f(x_j) + f(x_{j+1}))
$$

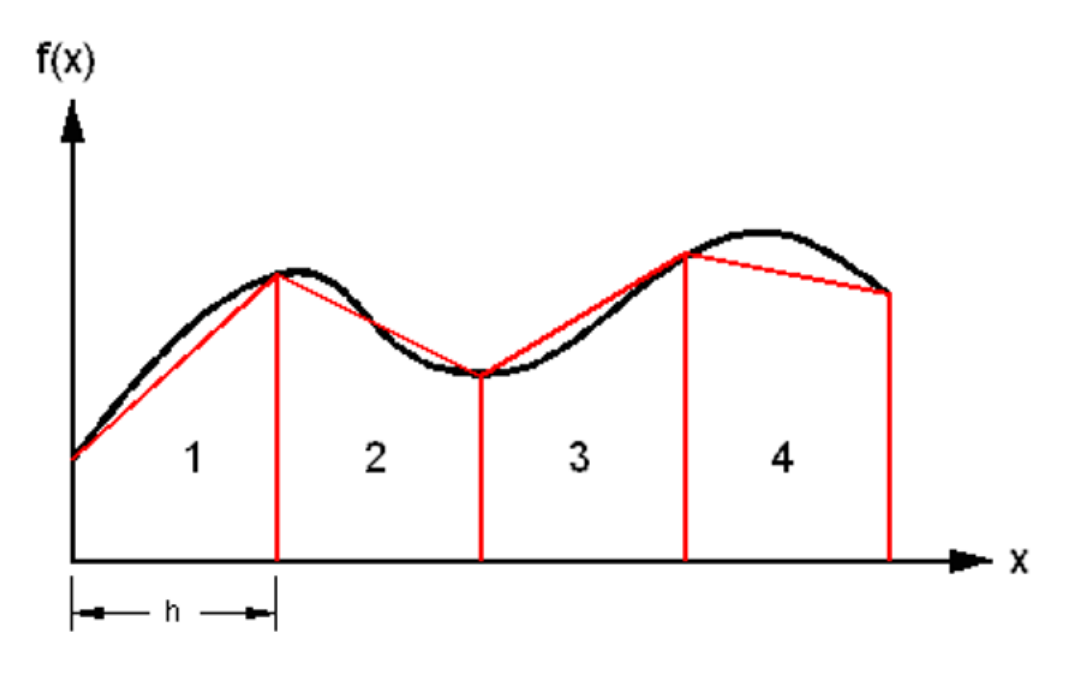

<span id="page-41-1"></span>FIGURE 4.4 – Méthode des trapèzes avec  $n = 4$ 

#### **Programme Matlab**

```
function I=trapeze(a,b,n)
h=(b-a)/n;I=0;x=[a:h:b];F=f(x);for j=1:n
    I = I + h * (F(j) + F(j+1))/2;end
```
#### <span id="page-42-0"></span>**4.3.1 La méthode trapz de Matlab**

Il existe dans Matlab une fonction trapz qui implémente la méthode des trapèzes.

```
Exemple En utilisant l'exemple précédent de la fonction f(x) = 3x^2 + 2x avec :
 1. h = 1/4>> I=trapeze(1,2,4)
    I =10.0313
    \gg x=[1:1/4:2]
    x =1.0000 1.2500 1.5000 1.7500 2.0000
    >> Y=3*x.^2+2*x
    Y =5.0000 7.1875 9.7500 12.6875 16.0000
    >> It=trapz(x,Y)
    It =10.0313
 2. h = 1/8>> I=trapeze(1,2,8)
    I =10.0078
    >> x=[1:1/8:2]
    x =1.0000 1.1250 1.2500 1.3750 1.5000 1.6250 1.7500 1.8750 2.0000
    >> Y=3*x.^2+2*xY =5.0000 6.0469 7.1875 8.4219 9.7500 11.1719 12.6875 14.2969 16.0000
    >> It=trapz(x,Y)
```
It  $=$ 

10.0078

# <span id="page-43-0"></span>**4.4 Méthode de Simpson**

La méthode d'intégration de simpson est basée sur la division de l'intervalle  $[x_j, x_{j+1}]$  sur trois, donc obtenir un pas égal à  $\frac{h}{3}$ .

La formule d'intégration de simpson peut être donnée par :

$$
I_s(f) = \int_a^b f(x)dx = \frac{h}{3}[f(x_1) + 4f(x_2) + 2f(x_3) + \dots + 4f(x_{2j}) + 2f(x_{2j+1}) + \dots + f(x_{n+1})]
$$

$$
I_s(f) = \frac{h}{3}[f(x_1) + f(x_{n+1}) + 4\sum_{j=2(j\_pair \infty)}^{n} f(x_j) + 2\sum_{j=3(j\_impaire)}^{n-1} f(x_j)]
$$

Tel que :

 $n$  est le nombre de sous intervalles, il doit toujours êter pair.

 $- h = \frac{b-a}{n}$  $\frac{-a}{n}$  est la longueur de chaque sous intervalle.

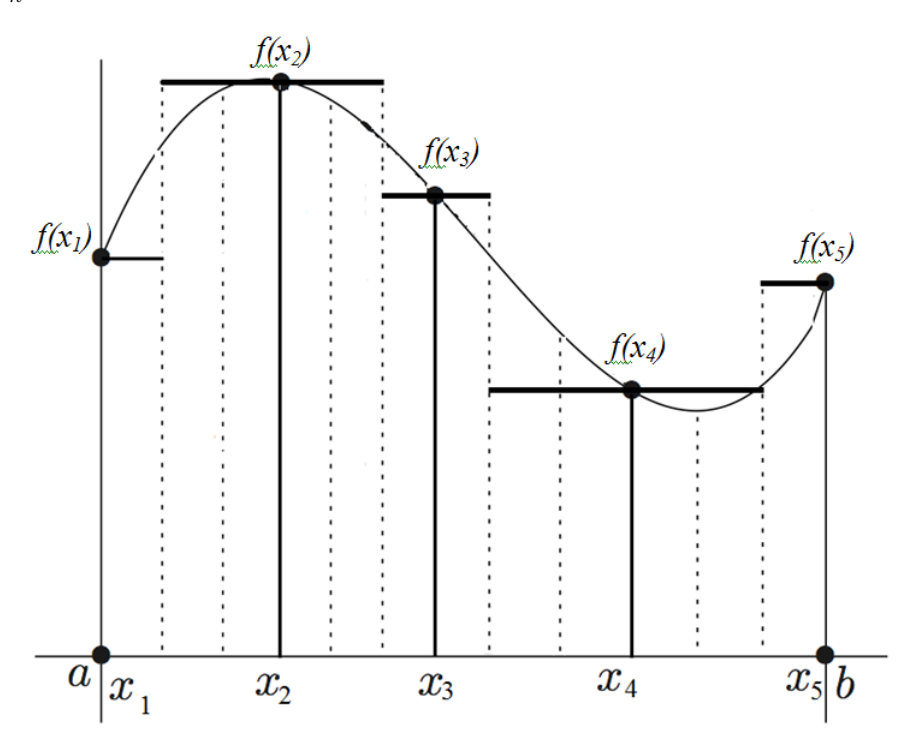

FIGURE 4.5 – Méthode de Simpson avec  $n = 4$ 

#### **Programme Matlab**

function I=Simpson(a,b,n)  $h=(b-a)/n$ ; x=[a:h:b];  $F=f(x);$  $I=h/3(F(1)+F(n+1));$ 

```
for j=2:2:nI = I + 4*(h/3)*F(j);end
for j=3:2:nI = I + 2*(h/3)*F(j);end
I=h/3*I;
```
**Exemple 1** En applicant ce programme à la fonction :  $f(x) = 3x^2 + 2x$  sur l'intervalle [1,2] avec 4 sous intervalles ainsi :

```
n=4, donc: h=(2-1)/4=0.25
x=[1 1.25 1.5 1.75 2]
F=[5 7.1875 9.75 12.6875 16]
I = (0.25/3)(5+16)=1.75I=1.75+4*(0.25/3)*(F(2)+F(4))I=8.3750+2*(0.25/3)*F(3)
I=10
```
On remarque que le résultat de cette méthode est très précis.

```
\gg I=Simpson(1,2,8)
I =
```

```
10
```
**Exemple 2** Évaluer l'intégrale de  $f(x) = \sqrt{1 + e^x}$  sur l'intervalle [0,2] avec la méthode de Simpson pour n=2 , n=4 , n= 8 et n=16. puis comparer les résultats avec la valeur exact de l'intégrale *I* = 4*.*006994 ;

En appliquant le programme Matlab de la méthode de simpson à cette fonction :

```
function y=f(x)y=sqrt(1+exp(x));
```
Les résultats de l'exécution de ce programme sont donnés ci-dessous :

```
>> format long;
\gg I=Simpson(0,2,2)
```
 $I =$ 

4.00791301203099

```
>> I=Simpson(0,2,4)
```
#### $I =$

4.00705492785743

#### $\gg$  I=Simpson $(0,2,8)$

 $I =$ 

4.00699806600175

>> I=Simpson(0,2,16)

 $T =$ 

4.00699446417137

#### **Remarques**

- La comparaison de ces résultat avec la valeur exacte  $I = 4.006994$  montre qu'on augmentant le nombre de sous intervalles *n* la précision du calcul s'augmente.
- l'instruction 'format long' est utilisée pour afficher 15 chiffres après la virgule.

# <span id="page-45-0"></span>**4.5 Calculer l'intégrale avec une précision donnée**

Étant donné que la méthode de calcul de l'intégrale converge, les nombres *I<sup>k</sup>* tendent vers la valeur de l'intégrale désirée. Cela signifie que les écarts *E<sup>j</sup>* = |*Ij*+1 − *I<sup>j</sup>* | diminuent et tendent vers 0.

La méthode de calcul pour atteindre une précision donnée tol va donc consister à calculer les valeurs *I<sup>j</sup>* jusqu'à ce que l'écart *E<sup>j</sup>* correspondant soit inférieur à une tolérance tol définie à l'avance.

#### **Programme Matlab Trapèzes avec précision :**

```
function [In,n]=trapezePrecision(a,b,tol)
In=(b-a)*(f(b)+f(a))/2;n=1;
I=0;
while abs(In-I)>tol
    n=n+1;
    h=(b-a)/n;I=In:In=0:
    x=[a:h:b];F=f(x);for j=1:n
        In = In+h*(F(j)+F(j+1))/2;end
end
```
**Programme Matlab Simpson avec précision :**

```
function [In,n]=SimpsonPrecision(a,b,tol)
n=4;
h=(b-a)/n;x=[a:h:b];F=f(x);
In=h/3*(F(1)+F(5)+4*(F(2)+F(4))+2*F(3))I=0:
while abs(In-I)>tol
    n=n+2;
    h=(b-a)/n;I=In;
```

```
x=[a:h:b];F=f(x);In=h/3*(F(1)+F(n+1));for j=2:2:nIn=In+h/3*4*F(j);end
for j=3:2:(n-1)
  In=In+h/3*2*F(j);end
```
end

**Exemple :** Reprenant l'exemple 2 :

$$
\int_0^2 \sqrt{1 + e^x} d(x)
$$

1. Avec la méthode des trapèzes :

```
>> [In,n]=trapezePrecision(0,2,1e-2)
```
 $In =$ 

4.01928139583849

 $n =$ 

5

```
>> [In,n]=trapezePrecision(0,2,1e-3)
```

```
In =
```
4.01006719865367

```
n =
```
10

>> [In,n]=trapezePrecision(0,2,1e-4)

```
In =
```
4.00784554205750

 $n =$ 

19

>> [In,n]=trapezePrecision(0,2,1e-5)

 $In =$ 

4.00718630735596

 $n =$ 

40

>> [I,n]=trapezePrecision(0,2,1e-9)

 $I =$ 

4.00699464763554

 $n =$ 

851

2. Avec la méthode de simpson :

>> [I,n]=SimpsonPrecision(0,2,1e-1)

 $I =$ 

4.00700632884945

 $n =$ 

6

>> [I,n]=SimpsonPrecision(0,2,1e-4)

# $I =$

4.00700632884945

# $n =$

6

>> [I,n]=SimpsonPrecision(0,2,1e-5)

# $I =$

4.00699806600175

 $n =$ 

8

```
>> [I,n]=SimpsonPrecision(0,2,1e-6)
```
 $I =$ 

4.00699498406165

 $n =$ 

12

```
>> [I,n]=SimpsonPrecision(0,2,1e-9)
```
### $I =$

4.00699422747092

#### $n =$

44

# **Remarque**

- 1. On remarque que plus qu'on augmente la precision plus que le nombre de sous intervalles s'augmente.
- 2. La precision est différente d'une méthode à l'autre à cause que le calcul se fait par rapport aux valeurs précédentes calculées par la même méthode.
- 3. La méthode de Simpson dépasse celle de trapeze dans plupart des cas en term de précision et en optimisation de nombre de sous intervalles 'n'.

# <span id="page-49-0"></span>**4.6 Exercices**

#### <span id="page-49-1"></span>**4.6.1 Exercice**

Soient deux fonction :  $f(x) = \sin(x)$  et  $g(x) = \frac{x}{1+x^2}$ 

Utilisant la méthode de point milieu donnez une valeur numérique approchée de :

$$
I_1 = \int_{-\pi}^{\pi} f(x)dx
$$

$$
I_2 = \int_0^3 g(x)dx
$$

# <span id="page-49-2"></span>**4.6.2 Exercice**

Déterminer par la méthode des trapèzes puis par celle de Simpson :  $\int_0^{\frac{\pi}{2}} f(x) dx$ , sur la base du tableau suivant :

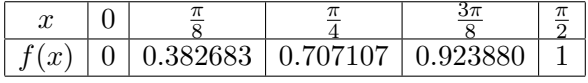

Ces points d'appui sont ceux donnant *sin*(*x*), comparer alors les résultats obtenus avec la valeur exacte.

### <span id="page-49-3"></span>**4.6.3 Exercice**

On lance une fusée verticalement du sol et l'on mesure pendant les premières 80 secondes l'accélération *γ* :

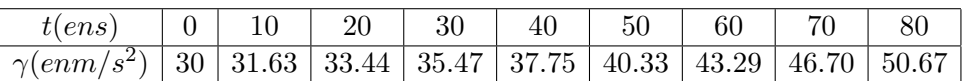

Calcule la vitesse V de la fusée à l'instant *t* = 80*s*, par la méthode des trapçèes puis par celle Simpson.

# <span id="page-49-4"></span>**4.6.4 Exercice**

Calculer à l'aide de la méthode des trapèzes l'intégrale  $I = \int_0^{\pi} \sin x^2 dx$  avec un nombre de points d'appui  $n = 5$  puis  $n = 10$ .

#### <span id="page-49-5"></span>**4.6.5 Exercice**

Approximer par la formule de point milieu décomposant l'intervalle d'intégration en dix parties, l'intégrale :

$$
\int_1^2 \sqrt{x} dx
$$

# <span id="page-49-6"></span>**4.6.6 Exercice**

Évaluer à l'aide de la méthode de Simpson, avec 20 subdivision de l'intervalle d'intégration l'intégrale :

$$
\int_{-\pi}^{\pi} \cos(x) dx
$$

# <span id="page-50-0"></span>**Chapitre 5**

# **Solutions des exercices**

<span id="page-50-1"></span>**5.1 Chapitre 1**

# <span id="page-50-2"></span>**5.2 Chapitre 2**

#### <span id="page-50-3"></span>**5.2.1 Solution**

ment de cette racine on va tracer la courbe de  $f(x)$  ainsi:

 $>> x=[0:0.1:4];$ >>  $f=x.^3-6*x.^2+11*x-6;$ >> plot(x,f); grid on

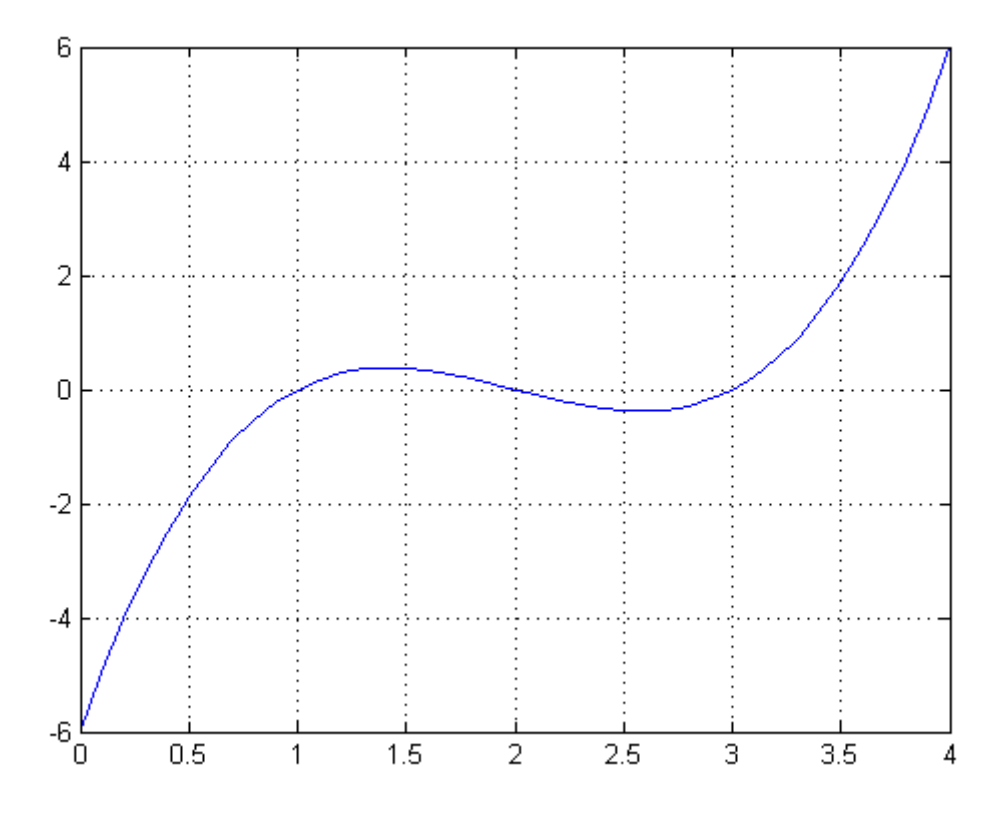

FIGURE 5.1 – La fonction  $f(x) = x^3 - 6x^2 + 11x - 6$ 

#### <span id="page-51-0"></span>**5.2.2 Solution**

```
\gg x=[0:0.1:4];
\gg f=2*sin(x)-x;
>> plot(x,f); grid on;
```
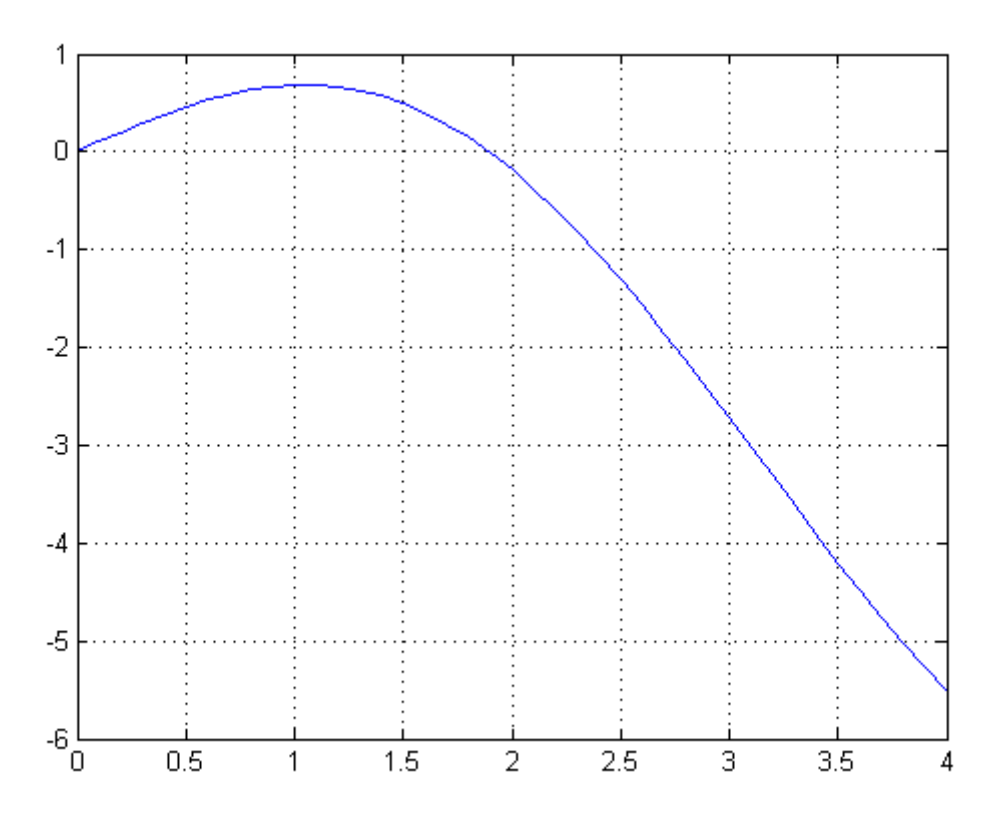

FIGURE 5.2 – La fonction : $f(x) = 2 * sin(x) - x$ 

# <span id="page-51-1"></span>**5.2.3 Solution**

On va utiliser l'algorithme de Dichotomie ainsi :

```
a=1.5 ;
b=2;
c=(a+b)/2;tol=1e-6;
iter=0;
while abs(2*sin(c)-c) > tolif (2 * sin(a) - a) * (2 * sin(c) - c) < 0b=c;
  end
if (2*sin(c)-c)*( 2*sin(b)-b)<0
        a=c;
     end
c=(a+b)/2;
```
#### iter=iter+1; end c iter

Le programme sera souvegarder : **Bissection.m**. En exécutant le programme sur la ligne de commande :

#### >> Bissection

 $c =$ 

1.8955

iter =

17

#### <span id="page-52-0"></span>**5.2.4 Solution**

**1.** On va choisir un intervalle positive quelconque :

 $\gg$  x=[0:0.1:4];  $\gg$  f=exp(x)-4\*x; >> plot(x,f); grid on;

On obtient le graphe de la Figure [5.3](#page-52-1)

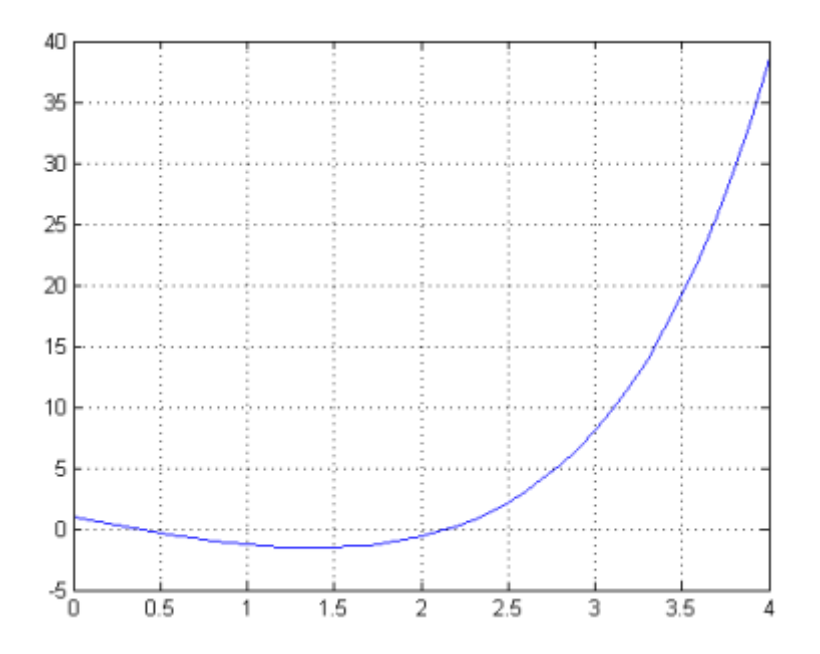

<span id="page-52-1"></span>FIGURE 5.3 – La fonction  $:f(x) = e^x - 4x$  dans l'intervalle [0,4]

On peut restreindre l'intervalle pour voir mieux les racines :

```
\gg x=[0:0.1:3];
>> f=exp(x)-4*x;>> plot(x,f); grid on;
```
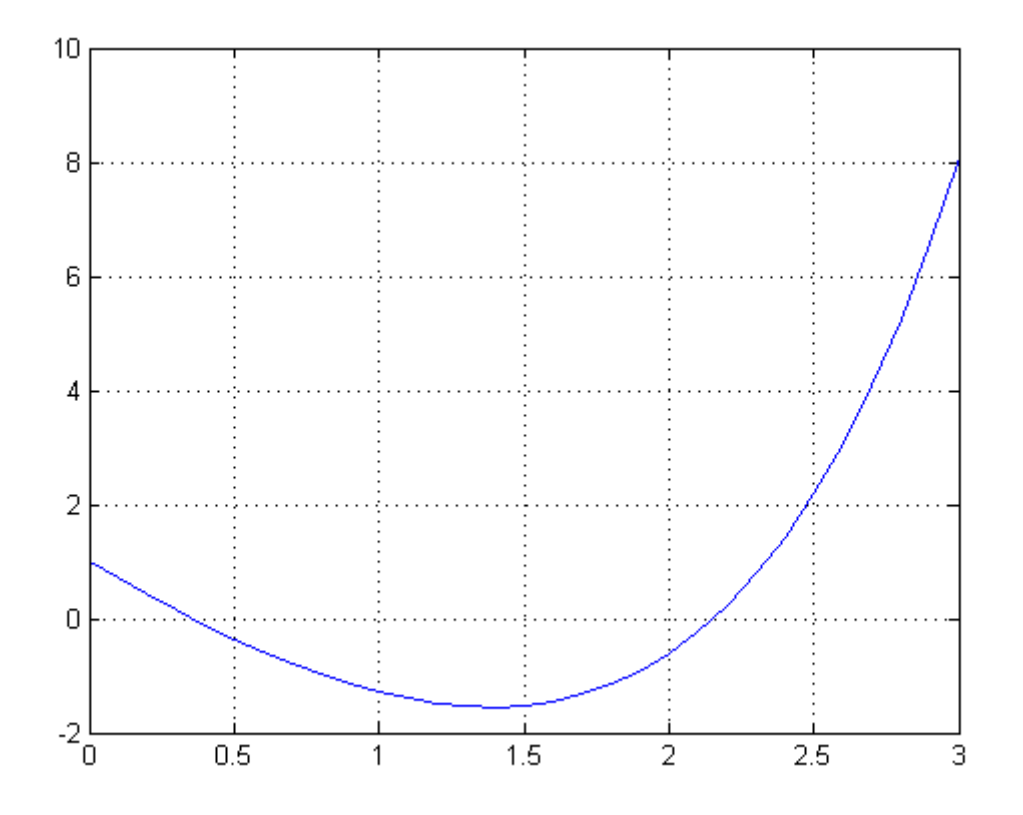

<span id="page-53-0"></span>FIGURE 5.4 – La fonction : $f(x) = e^x - 4x$  dans l'intervalle [0,3]

la Figur[e5.4](#page-53-0) illustre le nouveau graphe.

On peut voir clairement que l'encadrement des deux racines est :

- 1. La première racine est dans le sous-intervalle : [0, 0.5]
- 2. La deuxième racine est dans le sous-intervalle : [2,2.5]

**2.** La plus petite racine est situé dans l'intervalle : [0, 0.5], et la précision demandé est de  $10^{-7}$  alors :

```
a=0 ;
b=0.5 ;
c=(a+b)/2;tol=1e-7;
iter=0;
while abs(exp(c)-4*c) > tolif (exp(a)-4*a)*(exp(c)-4*c) < 0b=c;
  end
if (exp(c)-4*c)*( exp(b)-4*b)<0
        a=c;
     end
c=(a+b)/2;iter=iter+1;
end
c
iter
```
En exécutant le programme on obtient la racine  $c = 0.3574$  après 21 itérations.

```
>> Bissection
```

```
c =
```
0.3574

#### iter =

21

# <span id="page-54-0"></span>**5.2.5 Solution**

- **1.** On va calculer  $f(0)$  et  $f(2)$  :
	- 1.  $f(0) = -1$ ; 2.  $f(2) = 0.8186$ ;

On a  $f(0) \times f(2) < 0$  alors : il ya au moins une racine dans l'intervalle [0,2].

**2.** Le programme Matlab :

```
a=0 ;
b=2;
c=(a+b)/2;tol=1e-3;
iter=0;
while abs(c*sin(c)-1) > tolif (a*sin(a)-1)*(c*sin(c)-1) < 0b=c;end
if (b*sin(b)-1)*(csin(c)-1)<0a=c;
     end
c=(a+b)/2;iter=iter+1;
end
c
iter
fc=c*sin(c)-1En exécutant le script :
>> Bissection
c =1.1143
iter =
```
10

fc  $=$ 

1.3981e-004

### <span id="page-55-0"></span>**5.2.6 Solution**

 $f(1) = -5(1)^3 + 39(1)^2 - 43(1) - 39 = -48$  (0.5 pt)  $f(5) = -5(5)^3 + 39(5)^2 - 43(5) - 39 = 96$  (0.5 pt)  $f(1) \times f(5) < 0$  alors il y a une racine  $c \in ]1, 5[$  (1 pt)

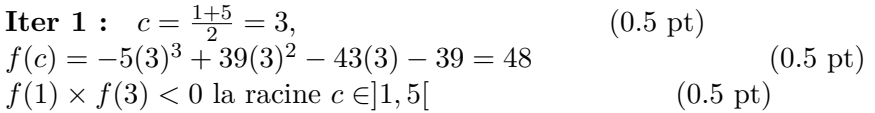

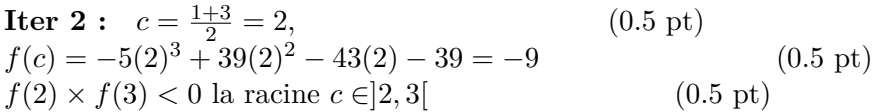

# <span id="page-55-1"></span>**5.2.7 Solution**

- **1.** On a :
	- 1.  $f(-1) = 3.8488$ .

$$
2. f(0) = -3.
$$

#### **2. Calcul de la racine** Programme Matlab :

```
tol=1e-4;iter=0;
x=0;
while abs(exp(-2*x)-cos(x)-3)>tol
xi=x;
x=xi-(exp(-2*xi)-cos(xi)-3)/(-2*exp(-2*xi)+sin(xi));iter=iter+1;
end
x
iter
fx=exp(-2*x)-cos(x)-3
```
Application du programme :

```
>> Newton
```
 $x =$ 

-0.6657

iter =

6

 $f x =$ 

4.4283e-007

# <span id="page-56-0"></span>**5.2.8 Solution**

>> Newton

 $x =$ 

-4.3670

iter =

4

 $f x =$ 

-2.1728e-011

# <span id="page-56-1"></span>**5.3 Chapitre 3**

```
5.3.1 Solution
  1. >> A = [0 2 1; 1 -2 -3; -1 1 2];>> B=[-8 ;0 ;3];
     >> x=A^(-1)*B
     x =-4
         -5
          2
     >> x=inv(A)*Bx =-4
         -5
          2
  2. >> A=[1 -2 -6; 2 4 12; 1 -4 -12];\Rightarrow B=[12;-12;22];
     \gg x=inv(A)*B
     Warning: Matrix is singular to working precision.
```
NaN NaN NaN  $\gg$  det $(A)$ ans = 0  $3.$  >> A=[1 5;-2 -7];  $>> B=[7; -5];$  $\gg$  x=inv(A)\*B  $x =$ -8.0000 3.0000

# <span id="page-57-0"></span>**5.3.2 Solution**

```
\Rightarrow [x]=Gauss(A)
```

```
x =
```
0.6364 -0.1818 1.1818

# <span id="page-57-1"></span>**5.3.3 Solution**

```
function [x]=Gauss2Eq(A)
Pivot=A(1,1);for j=1:3A(1,j)=A(1,j)/Pivot;end
Pivot=A(2,1);for j=1:3
      A(2,j)=A(2,j)- Pivot*A(1,j);
   end
Pivot=A(2,2);for j=1:3
     A(2,j)=A(2,j)/Pivot;end
Pivot=A(1,2);for j=1:3A(1,j)=A(1,j)- Pivot*A(2,j);
 end
   x(1)=A(1,3);x(2)=A(2,3);
```

```
5.3.4 Solution
  1. >> A = [7 -1 6; 1 -5 -4];\Rightarrow [x]=Gauss2Eq(A)
     x =1 1
  2. >> A = [-4 \ 2 \ -6 \ ; 3 \ -5 \ 1];>> [x]=Gauss2Eq(A)
     x =2 1
5.3.5 Solution
  1. >> A = [5 \ 1 \ -1; \ 1 \ 4 \ 2; \ 1 \ -2 \ 5];>> B=[4; 15; 12];
     >> [x,iter]=Gauss_seidel_iter(A,B)
     x =1.0000 2.0000 3.0000
     iter =
           7
  2. >> A = [4 \ 1 \ 1; \ 1 \ -7 \ 2; \ 3 \ 0 \ 4];\Rightarrow B=[7; -2; 11];
     >> [x,iter]=Gauss_seidel_iter(A,B)
     x =1.0000 1.0000 2.0000
     iter =
          10
5.3.6 Solution
function [x,iter]=Gauss_seidel_2Eq(a,b)
iter=0;
x=[0,0];
C = (a * x') - b;tol=1e-4:
 while abs(C(1))>tol | abs(C(2))>tol %Les itérations
```
<span id="page-58-2"></span> $x(1)=(b(1)-x(2)*a(1,2))/a(1,1);$  $x(2)=(b(2)-x(1)*a(2,1))/a(2,2);$ 

```
iter=iter+1;
     C=(a*x')-b;
 end
5.3.7 Solution
  1. >> a=[3 -1; 1 4];\gg b=[2;5];
    >> [x,iter]=Gauss_seidel_2Eq(a,b,[0,0],1e-5)
    x =1.0000 1.0000
     iter =
         6
    >> [x,iter]=Gauss_seidel_2Eq(a,b,[1,1],1e-5)
    x =1 1
     iter =
         0
    >> [x,iter]=Gauss_seidel_2Eq(a,b,[2,2],1e-5)
    x =1.0000 1.0000
    iter =
         6
  2. > a=[2 1; 1 -1];\Rightarrow b=[3;-1];
    >> [x,iter]=Gauss_seidel_2Eq(a,b,[0,0],1e-5)
    x =0.6667 1.6667
     iter =
         19
```

```
>> [x,iter]=Gauss_seidel_2Eq(a,b,[1,1],1e-5)
  x =0.6667 1.6667
  iter =
      18
  >> [x,iter]=Gauss_seidel_2Eq(a,b,[2,2],1e-5)
  x =0.6667 1.6667
  iter =
      17
3. >> a=[3 -2;-1 -4];\gg b=[2;1];
  >> [x,iter]=Gauss_seidel_2Eq(a,b,[0,0],1e-5)
  x =0.4286 - 0.3571iter =
       8
  >> [x,iter]=Gauss_seidel_2Eq(a,b,[1,1],1e-5)
  x =0.4286 - 0.3571iter =
       9
  >> [x,iter]=Gauss_seidel_2Eq(a,b,[2,2],1e-5)
  x =0.4286 -0.3571
```
iter = 9

# <span id="page-61-0"></span>**5.4 Chapitre 4**

### <span id="page-61-1"></span>**5.4.1 Solution**

1.  $f(x) = sin(x)$ 

$$
I_{pm1} = (b-a)f(\frac{b+a}{2}) = (\pi - (-\pi))sin(\frac{\pi - \pi}{2}) = 2\pi sin(0) = 0
$$

Alors que :

$$
I_1 = \int_{-\pi}^{0} f(x)dx + \int_{0}^{\pi} f(x)dx
$$

$$
I_{pm}^{1} = (0 - (-\pi))sin(\frac{0 - \pi}{2}) = -\pi
$$

$$
I_{pm}^{2} = (\pi - 0)sin((\frac{\pi + 0}{2})) = \pi
$$

Alors :

$$
I_1=|I_{pm}^1|+|I_{pm}^2|=2\pi
$$

#### **Remarque**

- 1. Si la valeur de la fonction est négative dans l'interval d'intégration. L'intégral est l'opposé de l'aire calculer pour la surface entre l'axe des abcisses et la courbe de la fonction.
- 2. Si la fonction prend des valeurs positives et négatives alternativement, on calacule séparément l'intégrale de la fonction dans l'intervalle positive et negative, et on fait la somme avec la valeur absolue.

2. 
$$
g(x) = \frac{x}{1+x^2}
$$

$$
I_{pm2} = (3-0)g(\frac{3+0}{2}) = 3 \times \frac{6}{13} = \frac{18}{13} = 1.3846
$$

# <span id="page-61-2"></span>**5.4.2 Solution**

$$
\int_0^{\frac{\pi}{2}} f(x) dx
$$

1- la méthode des trapèzes :

$$
n = 4 \text{ le pas } h = \frac{x_n - x_0}{n} = \frac{\pi}{8}
$$
  
\n
$$
I_t = \frac{h}{2} \sum_{k=1}^4 (f(x_{k-1} + f(x_k))
$$
  
\n
$$
= \frac{h}{2} [(f(x_0) + f(x_1)) + (f(x_1) + f(x_2)) + (f(x_2) + f(x_3)) + (f(x_3) + f(x_4))]
$$
  
\n
$$
= \frac{\pi}{16} [(0 + 0.382683) + (0.382683 + 0.707107) + (0.707107 + 0.923880) + (0.923880 + 1)]
$$
  
\n= 0.987116  
\nLe programme Matlab :

>> I=trapeze(0,pi/2,4)

 $I =$ 

#### 0.98711590069363

2- La méthode de Simpson :  $n = 2$ , Le pas  $h = \frac{x_n - x_0}{n} = \frac{\pi}{4}$ 4

$$
I_s(f) = \frac{h}{6} \sum_{k=1}^4 \left( f(x_{k-1}) + 4f(\bar{x}_k) + (f(x_k)) \right) = \frac{\pi}{24} [(0+4(0.382683) + 0.707107) + (0.707107 + 4(0.923880) + 1)]
$$
  

$$
I_s = 1.000135
$$

Le programme Matlab :

>> I=Simpson(0,pi/2,4)

 $I =$ 

#### 1.00013466065011

Et on a  $\int_0^{\frac{\pi}{2}} \sin(x) dx = 1$ , alors : |*I* − *Is*| = |1 − 1*.*000135| = 0*.*000135 et |*I* − *I<sup>t</sup>* | = |1 − 0*.*987116| = 0*.*012884 On constate donc que l'approximation de *I* donnée par la méthode de Simpson est meilleure que celle par les trapèzes.

#### <span id="page-62-0"></span>**5.4.3 Solution**

On sait que l'acceleration  $\gamma$  est la dérivée de la vitesse *V*, donc :

$$
V(t = 80s) = \int_0^{80} \gamma(t)dt
$$

#### **A. Méthode des trapèzes**

1. Méthode de trapèze de Matlab :

```
>> x=[0 10 20 30 40 50 60 70 80]
```
 $x =$ 

0 10 20 30 40 50 60 70 80

>> y=[30 31.63 33.44 35.47 37.75 40.33 43.29 46.70 50.67]

 $y =$ 

30.0000 31.6300 33.4400 35.4700 37.7500 40.3300 43.2900 46.7000 50.6700

 $\gg$  I=trapz(x,y)

 $I =$ 

3.0895e+003

2. Programme Matlab de notre cours :

```
function I=trapeze(a,b,n)
h=(b-a)/n;
I=0;x=[a:h:b];
```
F= [30 31.63 33.44 35.47 37.75 40.33 43.29 46.70 50.67]; for i=1:n  $I = I+h*(F(i)+F(i+1))/2$ ; end

On a *n* = 8, l'appel du programme sera ainsi :

```
>> I=trapeze(0,80,8)
```
 $I =$ 

3.0895e+003

- La vitesse du fusée estimée par la méthode de trapèse est alors de : 3089*.*5 *m/s*.

### **B. Méthode de Simpson**

```
>> I=Simpson(0,80,8)
```
 $I =$ 

3.087166666666667e+003

- La vitesse du fusée estimée par la méthode de simpson est alors de : 3087*.*16 *m/s*.

#### <span id="page-63-0"></span>**5.4.4 Solution**

1. Avec  $n = 5$  :

```
function I=trapeze(a,b,n)
h=(b-a)/n:
I=0;x=[a:h:b];F=sin(x.^2);for i=1:n
    I = I + h * (F(i) + F(i+1))/2;end
```
et l'exécution :

```
>> I=trapeze(0,pi,5)
```
 $I =$ 

0.50443075989740

>> I=trapeze(0,pi,10)

 $I =$ 

0.72238098855789

- Alors que la valeur 'exacte' est approximativement 0*,* 772651. Avec ce pas plus petit l'approximation numérique est meilleure.

# <span id="page-64-0"></span>**5.4.5 Solution**

On  $a : n = 10$  alors  $h = \frac{b-a}{n} = \frac{2-1}{10} = 0.1$ Le vecteur x est : x = [1 1.1 1.2 1.3 1.4 1.5 1.6 1.7 1.8 1.9 2] Le vecteur  $\bar{x}$  : xb = [1.05 1.15 1.25 1.35 1.45 1.55 1.65 1.75 1.85 1.95] L'inégrale : *I* = 0.1( $\sqrt{1.05} + \sqrt{1.15} + \sqrt{1.25} + \sqrt{1.35} + \sqrt{1.45} + \sqrt{1.55} + \sqrt{1.65} + \sqrt{1.75} + \sqrt{1.85} + \sqrt{1.95} = 1.2190$ Le programme Matlab : function I=PointMilieuComposite(a,b,n)  $h=(b-a)/n$ ;  $I=0;$  $x=[a:h:b];$ for j=1:n  $xb=(x(j)+x(j+1))/2;$  $I=I+h*sqrt(xb);$ end L'exécution :

>> I=PointMilieuComposite(1,2,10)

 $I =$ 

1.2190

#### <span id="page-64-1"></span>**5.4.6 Solution**

Si on fait l'intégrale sur l'intervalle  $[-\pi, \pi]$ , on obtient  $I = 1.3951e - 0.06 \approx 0$ :

```
>> I=Simpson(-pi,pi,20)
```
 $I =$ 

1.3951e-016

On sait que la fonction  $cos(x)$  s'annulle à  $\frac{-\pi}{2}$  et  $\frac{\pi}{2}$  et change de signe alors :

$$
\int_{-\pi}^{\pi} \cos(x) dx = |\int_{-\pi}^{\frac{-\pi}{2}} \cos(x) dx| + |\int_{\frac{-\pi}{2}}^{\frac{\pi}{2}} \cos(x) dx| + |\int_{\frac{\pi}{2}}^{\pi} \cos(x) dx|
$$

on obtient alors :

```
>> I=Simpson(-pi,-pi/2,20)
```
 $I =$ 

-1.0000

>> I=Simpson(-pi/2,pi/2,20)

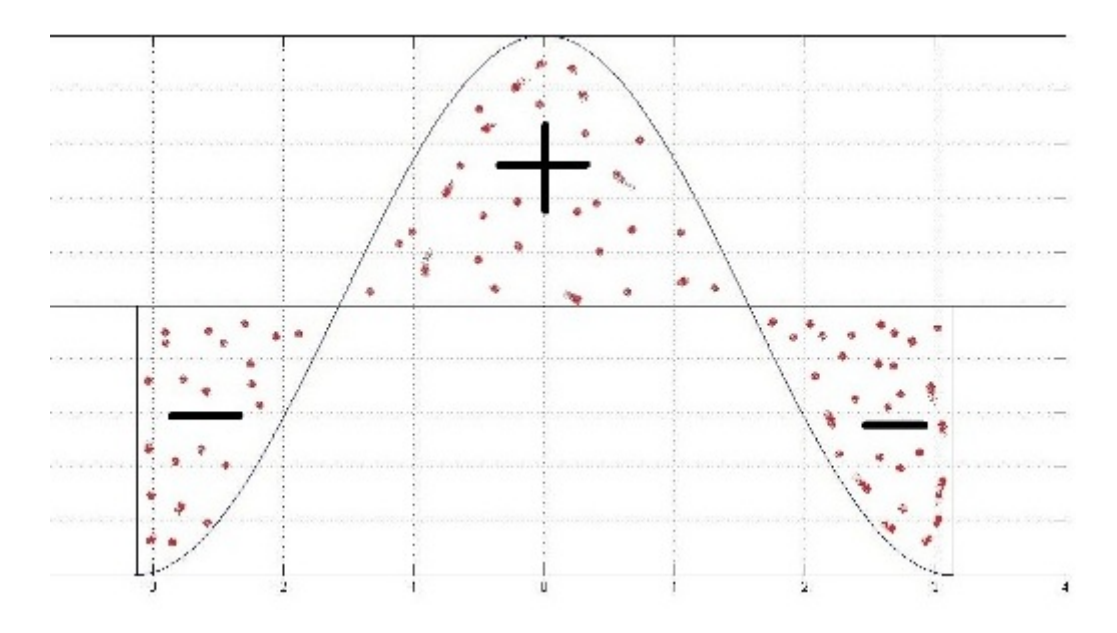

FIGURE 5.5 – La fonction  $f(x) = cos(x)$  dans  $[-\pi, \pi]$ 

 $I =$ 

2.0000

>> I=Simpson(pi/2,pi,20)

 $I =$ 

-1.0000

Donc :

$$
I = |-1| + |2| + |-1| = 4
$$

# <span id="page-66-0"></span>**Bibliographie**

- [1] Paola Gervasio Alfio Quarteroni, Fausto Saleri. *Calcul Scientifique ; Cours, exercices corrigées et illustrations en MATLAB et Octave*. Springer, deuxième edition, 2010.
- [2] Saïd Mammar. *Méthodes numériques*. Institut Universitaire Professionnalisé d'Évry, 1999.
- [3] M. Marcoux. *Programmation avec Matlab (TP)*. I.N.S.S.E.T. Université de Picardie.
- [4] Christelle MELODELIMA. Evaluation des méthodes d'analyses appliquées aux sciences de la vie et de la santé - analyse, fascicule d'exercices. Université Joseph Fourier de Grenoble, 2011/2012.
- [5] M.LICHOURI. *Série de TPINFO4, Faculté des Sciences*. Université de Blida, 2013.
- [6] Hichem RAHAB. *Cours Méthodes numériques et programmation*. Université de khenchela, 2014/2015.
- [7] Alfio Quarteron Steven Dufour. *Guide de Matlab*. Ecole Polytechnique de Montréal, 2002.